# SANTÉ

# Établissements de santé

**Organisation** 

MINISTÈRE DES AFFAIRES SOCIALES E DES AFFAIRES<br>ET DE LA SANTÉ<br>Cénérale de l'effr *Direction générale de l'offre de soins* \_

Sous-direction de la régulation de l'offre \_

Bureau des prises en charge postaiguës des pathologies chroniques<br>et en santé mentale (R4) des prises en charge pos<br>es pathologies chronique<br>et en santé mentale (R4)

Bureau du premier recours (R2) \_

Unité des systèmes d'information u du premier recour<br>les systèmes d'infor<br>décisionnels (USID)<br>cécisionnels (USID)

# **Instruction DGOS/R4 no 2013-222 du 3 juin 2013 relative à la mise en œuvre des actions 4 et 10 du plan obésité**

NOR : *AFSH1314193J*

Validée par le CNP le 17 mai 2013. – Visa CNP 2013-121.

*Catégorie :* directives adressées par la ministre aux services chargés de leur application, sous réserve, le cas échéant, de l'examen particulier des situations individuelles.

*Résumé:* l'instruction du 29 juillet 2011 relative à la mise en œuvre du plan national nutrition santé (PNNS) 3 et du plan obésité a permis aux ARS d'identifier trente-sept centres spécialisés pour la prise en charge pluridisciplinaire de l'obésité sévère et pour l'organisation des filières de soins dans les régions.

Pour accompagner cette structuration de l'offre de soins, cette instruction organise la création d'un observatoire national des centres spécialisés de l'obésité et prévoit les conditions d'élaboration d'un schéma d'organisation des transports sanitaires bariatriques.

*Mots clés :* plan obésité – Observatoire des centres spécialisés de l'obésité (oNCSO) – transport sanitaire bariatrique.

*Référence:*

Instruction DGS-DGOS nº 2011-I-190 du 29 juillet 2011 relative à la mise en œuvre du plan national nutrition santé (PNNS) et du plan obésité (PO).

*Annexes :*

- Annexe I-1. Observatoire national des centres spécialisés de l'obésité (oNCSO).
- Annexe I-2. Documentation de l'oNCSO.
- Annexe II. Orientations sur le transport sanitaire bariatrique.
- Annexe III. Documentation relative au volet offre de soins du plan obésité disponible à l'adresse suivante : http://www.sante.gouv.fr/centres-specialises-et-centresintegres-pour-la-prise-en-charge-pluridisciplinaire-des-patients-atteints-dobesite-severe-ou-multi-compliqueeorganisation-des-filieres-de-prise-encharge-dans-les-regions.html.

#### *La ministre des affaires sociales et de la santé à Mesdames et Messieurs les directeurs généraux des agences régionales de santé (pour attribution et diffusion); Mesdames et Messieurs les directeurs d'établissement de santé (pour attribution).*

Le volet offre de soins du plan obésité, piloté par la DGOS, a pour ambition d'être structurant dans la prise en charge des personnes obèses, y compris les cas les plus graves, et d'adapter le système de soins à l'épidémiologie de l'obésité et plus singulièrement à la prévalence accrue de ses formes les plus sévères, qui concernent près de 4 % de la population adulte.

L'instruction du 29 juillet 2011 relative à la mise en œuvre du plan national nutrition santé (PNNS) 3 et du plan obésité a permis aux ARS d'identifier trente-sept centres spécialisés pour la prise en charge pluridisciplinaire de l'obésité sévère et pour l'organisation des filières de soins dans les régions.

Pour accompagner cette structuration de l'offre de soins, cette instruction organise la création d'un Observatoire national des centres spécialisés de l'obésité et prévoit les conditions d'élaboration d'un schéma d'organisation des transports sanitaires bariatriques.

## I. – CRÉATION DE L'OBSERVATOIRE DES CENTRES SPÉCIALISÉS DE L'OBÉSITÉ (oNCSO)

L'Observatoire national des CSO (oNCSO) est un système d'information qui va compléter la plateforme o6 pilotée par la DGOS. Il permet la collecte d'informations thématiques directement auprès des établissements de santé, et met à leur disposition des restitutions dynamiques leur permettant de se comparer à des moyennes.

L'observatoire sera partagé entre les trente-sept centres spécialisés, les ARS et l'administration centrale. L'objectif est de recueillir de manière simple des indicateurs d'activité, de fonctionnement et d'équipement. Les données sont renseignées au fil de l'eau et formalisées dans un rapport annuel d'activité. L'intérêt de cet observatoire est d'animer un réseau de professionnels, de constituer un annuaire, de proposer un retour d'informations et la production de statistiques comparatives.

Il vous est demandé de suivre la mise en place dans les CSO de cet observatoire national. Il vous permettra d'avoir une vision globale de l'activité du ou des CSO de votre région, d'avoir un support d'animation par des modules statistiques et un outil de suivi de recueil dédié aux ARS.

L'annexe I vous présente les fonctionnalités de cet observatoire ainsi que la documentation correspondante.

## II. – LE TRANSPORT SANITAIRE BARIATRIQUE (TSB): UN ÉLÉMENT INDISPENSABLE D'UNE STRUCTURATION DES PARCOURS DE SOINS DES PERSONNES OBÈSES

Le transport sanitaire des personnes atteintes d'obésité massive soulève des difficultés majeures, qui ne garantissent pas toujours un transport digne et sûr, induisent des retards à l'admission hospitalière en situation d'urgence et des prolongations de séjours (difficultés d'accès aux explorations ou de retour à domicile).

Cette situation tient à une offre de soins en matériels et moyens de transport adaptés à l'obésité massive quasiment inexistante, à des difficultés d'identification et de recensement des moyens adaptés existants, à des questions de coûts (le transport mobilise souvent une ou plusieurs équipes d'ambulanciers et prend plus de temps) et d'organisation structurée pour fournir une réponse adaptée à des besoins encore aujourd'hui largement méconnus.

Pourtant, ces besoins vont s'accroître en raison, d'une part, de l'incidence de cette pathologie dans la population et, d'autre part, du fait de la structuration de l'offre de soins et la création des trente-sept centres spécialisés de l'obésité.

Cette action vise à organiser le transport bariatrique de façon que les personnes obèses aient un accès aux soins dans des conditions adaptées à leurs besoins, en situation d'urgence ou non. Cela demande, outre un équipement spécifique des véhicules, une organisation régionale sur l'utilisation de ces véhicules spécialisés. Des crédits spécifiques ont été délégués dans la première circulaire 2013 relative aux financements des établissements de santé.

L'annexe II vous propose un cadre d'organisation et de régulation adaptable aux situations régionales compte tenu de la disparité de la prévalence de l'obésité et des contraintes géographiques. Il vous permettra notamment de réaliser un état des lieux en région pour organiser une réponse graduée aux besoins de transport des personnes obèses et dans le cadre de la mission d'animation territoriale des CSO, de poser les bases de nouvelles collaboration entre les CSO et les professionnels du transport sanitaire (SAMU/SMUR, SDIS, transporteurs privés…).

# III. – CALENDRIER

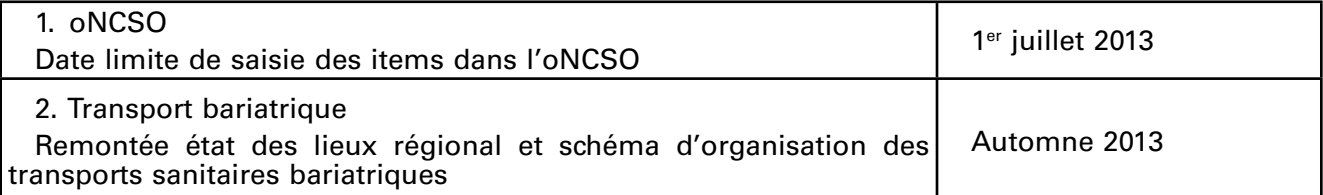

L'équipe du bureau des prises en charge postaiguës, maladies chroniques et santé mentale (R4) se tient à votre disposition et répondra à vos questions à l'adresse suivante : DGOS-R4@sante.gouv.fr.

Je vous saurais gré de bien vouloir me tenir informé de toute difficulté rencontrée dans la mise en œuvre de la présente instruction.

Pour la ministre et par délégation :

*Le secrétaire général des ministères chargés des affaires sociales,* D. Piveteau

*Le directeur général de l'offre de soins,* J. Debeaupuis

## ANNEXE I-1

## Observatoire national des centres spécialisés de l'obésité (oNCSO)

# I. – CONTEXTE DES OBSERVATOIRES

Cet observatoire est un système d'information qui va venir compléter la plateforme o6 pilotée par la direction générale de l'offre de soins. Il permet la collecte d'informations thématiques directement auprès des établissements de santé, et met à leur disposition des restitutions dynamiques leur permettant de se comparer à des moyennes.

Il s'agit du neuvième observatoire ouvert depuis 2010 par la DGOS (annuaire fonctionnel, SI de santé, comptabilité analytique hospitalière, établissements en difficulté, violences en milieu de santé, santé des personnes détenues, médecine légale, ressources humaines).

## II. – L'oNCSO

Cet observatoire reprend le suivi des missions des centres spécialisés de l'obésité décrites dans l'instruction DGS/DGOS nº 2011-l-190 du 29 juillet 2011 relative à la mise en œuvre du programme national nutrition santé (PNNS 3) et du plan obésité (PO) par les agences régionales de santé (ARS).

Ces centres spécialisés ont deux missions: prise en charge pluridisciplinaire de l'obésité sévère et organisation de la filière de soins dans les régions<sup>1</sup>.

L'Observatoire national des centres spécialisés de l'obésité permet de recueillir de manière simple des indicateurs d'activité, de fonctionnement et d'équipement. C'est un outil destiné à évaluer et à accompagner le niveau d'activité et la réalisation des missions de chaque centre.

- Il permettra de réaliser un état des lieux dans les CSO et avec leurs partenaires relatif à:
- 1. La prise en charge pluridisciplinaire de l'obésité sévère (compétences, équipements, RH disponibles…).
- 2. L'organisation de la filière de soins dans les régions (partenaires conventionnés, types de protocoles mis en place, bonnes pratiques, formations…).
- 3. Le suivi des centres intégrés de l'obésité (maladies rares, prises en charge complexes, recherche et publications…).

Il sera partagé entre les trente-sept centres spécialisés, les ARS et l'administration centrale (DGOS).

Les données sont renseignées au fil de l'eau et formalisées dans un rapport annuel d'activité.

L'intérêt de cet observatoire est d'animer un réseau de professionnels, de constituer un annuaire, de proposer un retour d'informations et la production de statistiques comparatives.

## III. – CONTENU

## *a)* Fonctionnalités

Accès au rapport annuel des CSO.

Annuaires des directeurs, des médecins, des chirurgiens, des pédiatres référents ainsi que des coordonnateurs recrutés dans ces centres pour l'animation de la filière de soins.

Statistiques avec comparatifs aux niveaux national et régional.

Extraction des données des CSO pour des études régionales et nationales.

Cartographie des moyens mis en œuvre par les CSO.

Outils de suivi du recueil.

#### *b)* Onglets

Les onglets à remplir sont les suivants :

- identité de la structure;
- équipements ;

<sup>(1)</sup> La documentation relative au volet offre de soins du plan obésité est disponible à l'adresse suivante : [http://www.sante.gouv.fr/](http://www.sante.gouv.fr/centres-specialises-et-centres-integres-pour-la-prise-en-charge-pluridisciplinaire-des-patients-atteints-d-obesite-severe-ou-multi-compliqueeorganisation-des-filieres-de-prise-en-charge-dans-les-regions.html) [centres-specialises-et-centres-integres-pour-la-prise-en-charge-pluridisciplinaire-des-patients-atteints-d-obesite-severe-ou-multi-com](http://www.sante.gouv.fr/centres-specialises-et-centres-integres-pour-la-prise-en-charge-pluridisciplinaire-des-patients-atteints-d-obesite-severe-ou-multi-compliqueeorganisation-des-filieres-de-prise-en-charge-dans-les-regions.html)[pliqueeorganisation-des-filieres-de-prise-en-charge-dans-les-regions.html.](http://www.sante.gouv.fr/centres-specialises-et-centres-integres-pour-la-prise-en-charge-pluridisciplinaire-des-patients-atteints-d-obesite-severe-ou-multi-compliqueeorganisation-des-filieres-de-prise-en-charge-dans-les-regions.html)

MINISTÈRE DES AFFAIRES SOCIALES ET DE LA SANTÉ

- prise en charge;
- ressources humaines ;
- compétences des équipes ;
- fonctionnement du CSO;
- activité;
- filière de soins ;
- partenaires ;
- centres intégrés ;
- divers.

# IV. – PÉRIMÈTRE

On appelle partenaire les entités avec lesquelles le CSO établit des liens par convention. Ceux-ci peuvent être des établissements de santé (CH généraux, cliniques, MCO, établissements SSR, établissements médico-sociaux, des réseaux, des médecins de villes (généralistes ou premier recours en exercice regroupé ou non…).

La saisie des données concernant les partenaires (établissements) représente une importante charge de travail. Il faut néanmoins rappeler que ces données sont essentielles dans la mesure où la mission d'un CSO est d'animer une filière territoriale et qu'il s'agit de créer des synergies et des évolutions de pratiques sur un territoire qui ne peuvent se faire sans un état des lieux préalable des forces en présence.

Toutefois, deux éléments viennent tempérer cette charge de travail liée à cette saisie.

Seuls des partenaires (établissements) ayant signé une convention avec le CSO peuvent figurer dans l'observatoire. Ce travail de conventionnement permettra d'identifier précisément les partenaires au cours de l'année 2013 et de prévoir une montée en charge progressive (la saisie se fait, pour mémoire, au fil de l'eau).

Il est envisagé lors du deuxième reporting (en 2014 pour les données 2013) de faire saisir directement les partenaires qui auront été préalablement identifiés et à qui des droits auront été ouverts.

# V. – ACCÈS

L'accès à l'observatoire s'effectue *via* Internet à partir du lien: https://o6.sante.gouv.fr/oNCSO.

Pour obtenir un compte d'accès vous devez faire une demande à l'adresse mél o6@sante.gouv.fr. Cette demande mentionnera le nom et le prénom de la personne titulaire du compte à créer, sa fonction, son adresse email, le nº FINESS ainsi que l'adresse de l'établissement auquel il appartient.

## VI. – SAISIE ET RÉSULTATS

Dates de saisies des données 2012: jusqu'au 1<sup>er</sup> juillet 2013.

Des synthèses seront organisées à partir de l'automne 2013 présentant une analyse commentée sur la situation des centres spécialisés de l'obésité.

# ANNEXE I-2

## DOCUMENTATION DE L'ONCSO

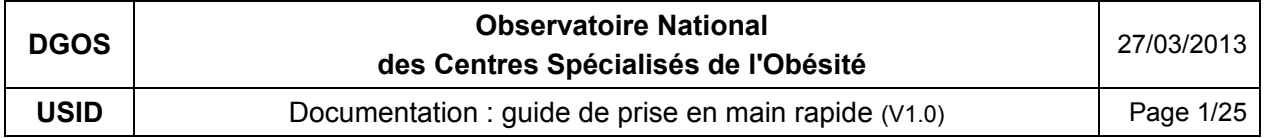

# **Site DGOS o6/oNCSO**

# **Observatoire National des Centres Spécialisés de l'Obésité**

# **Guide de prise en main rapide**

L'instruction du 29 juillet 2011 relative à la mise en œuvre du plan national nutrition santé (PNNS) 3 et du plan obésité a permis aux ARS de d'identifier 37 centres spécialisés pour la prise en charge pluridisciplinaire de l'obésité sévère et pour l'organisation des filières de soins dans les régions. Pour accompagner la mise en place de ces centres, il est crée un observatoire national des centres spécialisés de l'obésité (oNCSO).

L'oNCSO est un site hébergé par le ministère de la Santé, géré par l'Unité Système d'Information Décisionnel de la Direction Générale de l'Offre de Soins, il utilise la plateforme technique **o6** des observatoires de la DGOS.

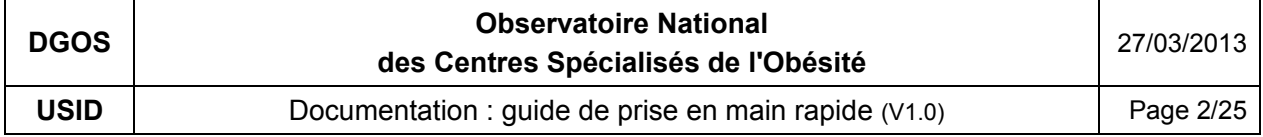

# Table des matières

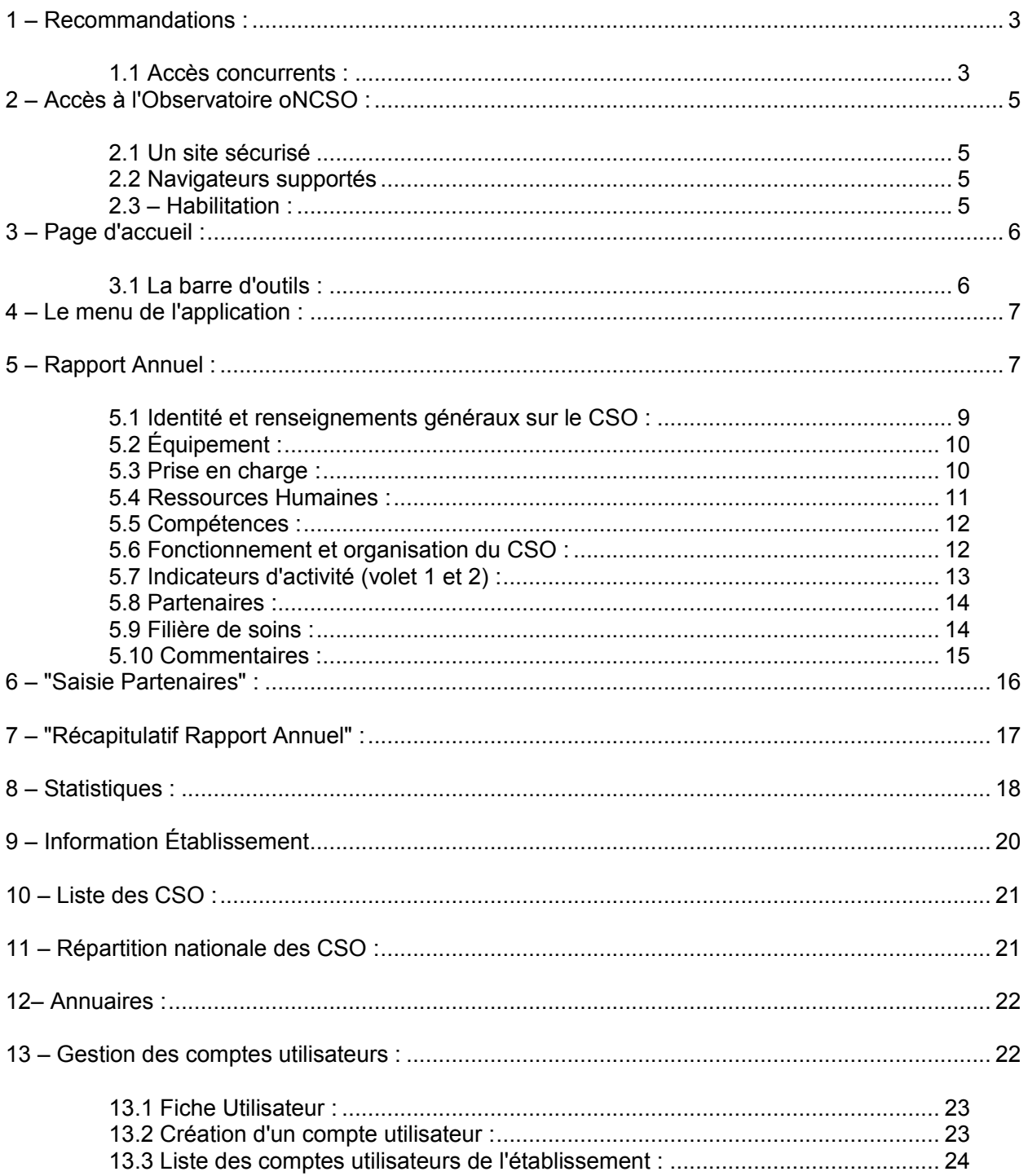

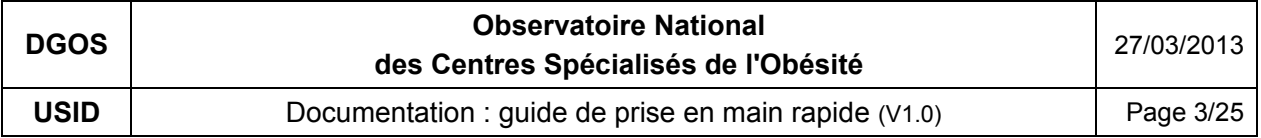

## **1 – Recommandations :**

#### **- Exhaustivité :**

Si vous relevez des anomalies dans la fiche d'identité de votre établissement, vous devez **impérativement** contacter le référent annuaire fonctionnel de votre établissement pour lui demander d'effectuer la mise à jour de l'information erronée.

## **- Information :**

- Le bouton "Enregistrer" placé au bas du formulaire permet d'enregistrer les données saisies dans les différents onglets.

- Lorsque le pointeur de la souris est immobilisé sur un champ de saisie, une "étiquette" est affichée avec une explication sur le champ concerné et simultanément le message de documentation apparait en bas du formulaire sous la forme d'une ligne bleue :

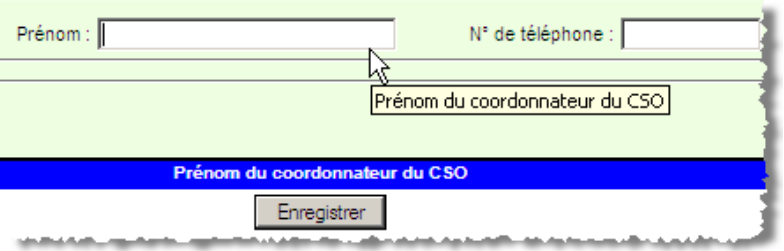

# **- Partenaires des CSO :**

Les "partenaires" du CSO sont les structures qui ont signé une convention avec le CSO.

Il est envisagé lors du second recueil de l'oNCSO qui se déroulera en début d'année 2014 pour les données 2013 de faire saisir directement les partenaires qui auront été préalablement identifiés et à qui des droits auront été ouverts sur la plateforme.

# **1.1 Accès concurrents :**

Un système de gestion des accès concurrents a été mis en place pour éviter les conflits lors de la validation de la saisie des données par plusieurs utilisateurs au même moment.

Ce système concerne uniquement les utilisateurs qui possèdent un niveau de droit "Gestionnaire ES". Les utilisateurs de niveau "Lecteur ES" ne sont pas concernés par le système de verrou, l'accès en lecture est toujours disponible.

Lorsque le premier utilisateur accède à un formulaire de saisie de données, le système pose un verrou logique sur le dossier, si un second utilisateur accède au même formulaire alors qu'un verrou est posé, un message est présenté :

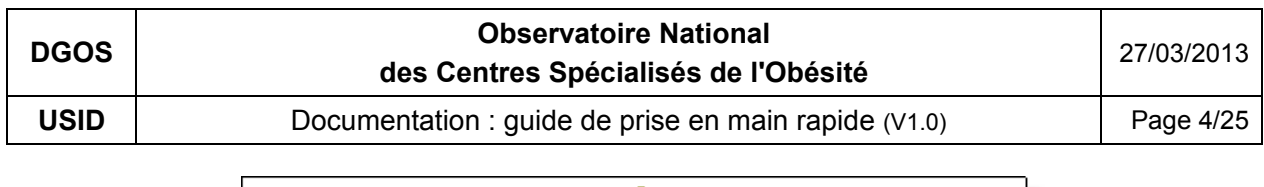

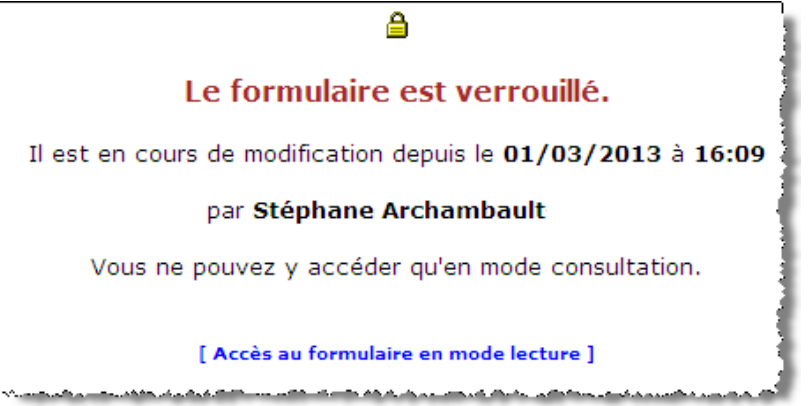

Un lien est mis à la disposition du second utilisateur pour accéder au formulaire en mode consultation, si cet utilisateur souhaite entrer dans le formulaire en mode mise à jour, il doit attendre que son collègue libère le formulaire.

Un outil de suppression de verrou est mis à votre disposition pour vous permettre de débloquer un formulaire dans le cas ou l'utilisateur à l'origine de la pose du verrou (dans l'exemple ci-dessus : Stéphane Archambault) ne serait pas joignable. L'accès à cette fonction est réservé aux utilisateurs ayant un niveau de droit : "Gestionnaire ES", cliquer dans la barre d'outils sur : @ dans la marge de gauche un nouveau menu va s'afficher, et dans la partie "Système" cliquer sur le bouton :

Liste des Verrous

La liste des verrous posés sur les formulaires de votre établissement va alors être affichée dans la partie centrale de l'écran :

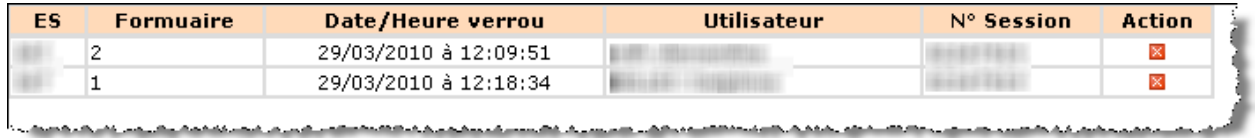

Pour supprimer un verrou il faut cliquer sur l'icône : a située sur la ligne concernée.

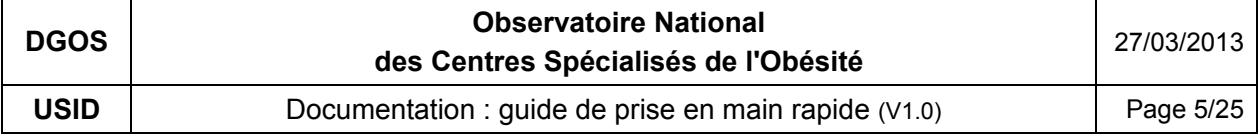

## **2 – Accès à l'Observatoire oNCSO :**

Pour accéder au système, saisissez dans la barre d'URL de votre navigateur :

https://o6.sante.gouv.fr/oNCSO/

*(ATTENTION : pour o6, c'est la lettre o comme observatoire et le chiffre 6).*

## **2.1 Un site sécurisé**

Ce site n'est **pas un site public**, il est réservé aux établissements de santé concernés par la thématique, aux personnels des Agences Régionales de Santé (ARS) et de la Direction de Générale de l'Offre des Soins (DGOS) du Ministère de la Santé. Il est sécurisé par le protocole HTTPS.

## **2.2 Navigateurs supportés**

Ce site supporte les navigateurs les plus courants.

# **2.3 – Habilitation :**

Lors de l'accès au site l'utilisateur doit saisir son code et son mot de passe pour accéder à l'application :

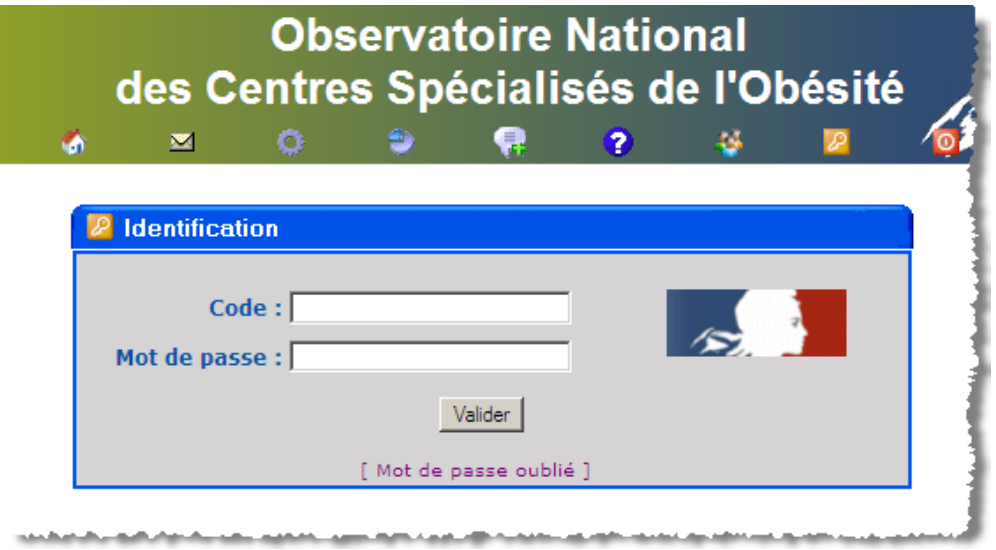

En cas d'oubli des coordonnées de votre compte, cliquez sur "[ Mot de passe oublié ]" munissez vous de votre adresse mail et suivez les instructions.

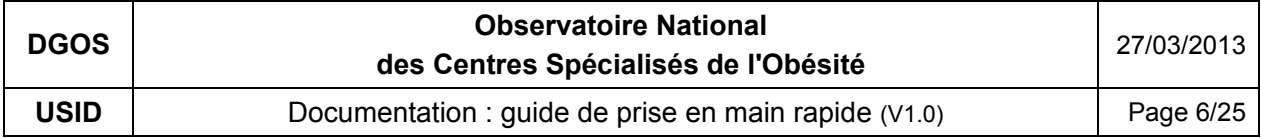

## **3 – Page d'accueil :**

Page d'accueil de l'observatoire des Centres Spécialisés de l'Obésité :

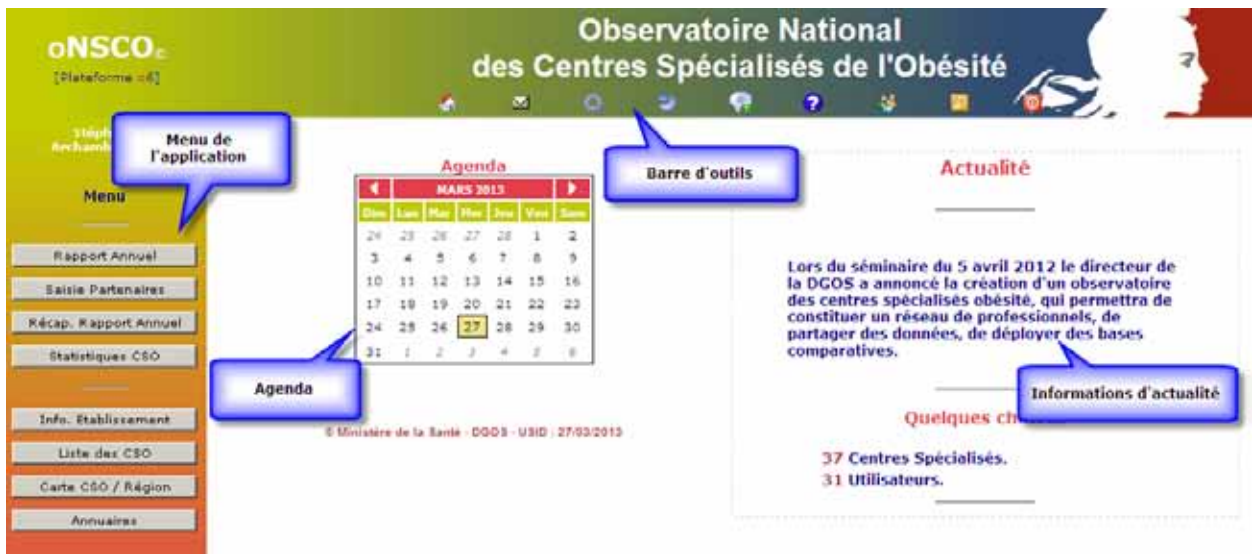

Cette page est découpée en 4 zones :

- la barre d'outils qui permet l'accès aux différentes fonctions du logiciel,
- la partie AGENDA qui récapitule les dates clés de la procédure de recueil, et des évènements relatifs aux centres spécialisé de l'obésité,
- la partie actualité qui affiche des informations générales sur le le domaine.
- la partie MENU qui permet d'accéder aux différentes fonctions du logiciel, les boutons de ce menu évoluent en fonction de la fonction sur laquelle. vous avez cliqué dans la barre d'outils.

# **3.1 La barre d'outils :**

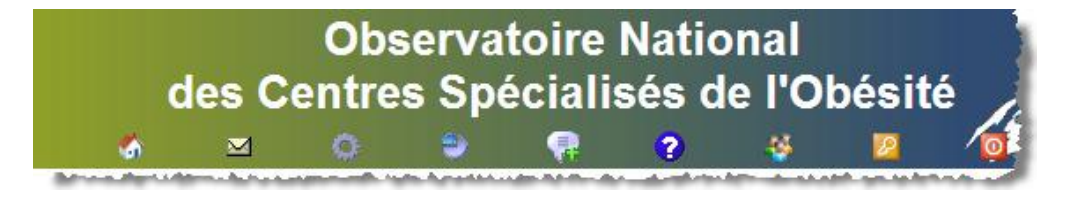

 $\cdot$  : en cliquant sur cette icône, vous accédez à la page d'accueil du site

- **■** : en cliquant sur cette icône, vous déclenchez la création d'un nouveau message à destination du responsable technique du logiciel. Vous devez utiliser cette fonction uniquement pour les dysfonctionnements ou les demandes d'améliorations du logiciel. Les questions relatives aux problèmes fonctionnels doivent être transmises au bureau R4 de la DGOS.

-  $\bullet$  : en cliquant sur cette icône, vous accédez au menu de gestion du système, dans la marge de gauche un nouveau bouton va être affiché pour vous permettre d'accéder à la

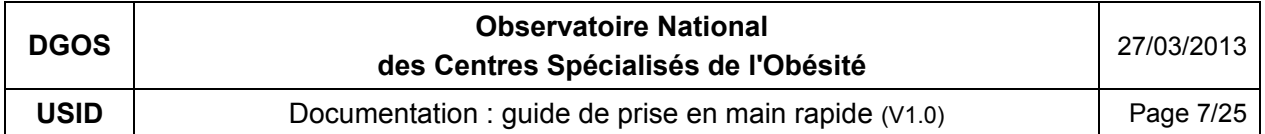

fiche de votre compte utilisateur. Pour les gestionnaires des établissements, vous aurez dans ce menu, deux boutons supplémentaires, le premier "Création utilisateur" vous permet de créer un nouveau compte utilisateur pour votre établissement, le second "Liste utilisateurs" vous permet d'afficher la liste des utilisateurs du système pour votre établissement, à partir de cette liste, vous pouvez modifier ou supprimer un compte.

-  $\bullet$ : en cliquant sur cette icône, vous accédez au menu du module statistique

- : en cliquant sur cette icône, à la rubrique "Foire Aux Questions" (FAQ).

 $\cdot \mathbf{Q}$  : en cliquant sur cette icône, vous accédez à la documentation du logiciel.

:  $\bullet$  : en cliquant sur cette icône, vous accédez à liste de tous les comptes o6 de votre établissement

 $\cdot$  : en cliquant sur cette icône, vous activez la procédure d'ouverture de session.

- **O** : en cliquant sur cette icône, vous procédez à la déconnexion de votre session.

Au fur et à mesure des développements du système, d'autres fonctions seront ajoutées dans la barre de menu.

## **4 – Le menu de l'application :**

Il s'affiche dans la marge gauche de l'écran en fonction du contexte (choix de la barre d'outils).

Il est composé de plusieurs boutons qui permettent d'accéder aux différentes fonctions du module. Suivant le profil de l'utilisateur, les choix proposés peuvent être différents.

## **5 – Rapport Annuel :**

Les établissements doivent effectuer la saisie des données **avant le 15/06/2013***.*

A partir du second recueil (la deuxième année) 80% des informations sont pré chargées dans le formulaire sur la base des données communiquées lors du précédent recueil. Il appartient aux responsables des structures de les contrôler et de les valider

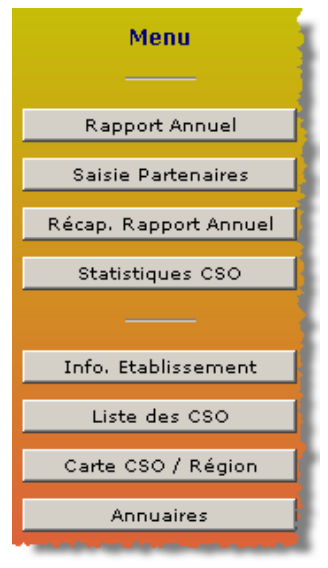

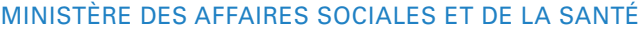

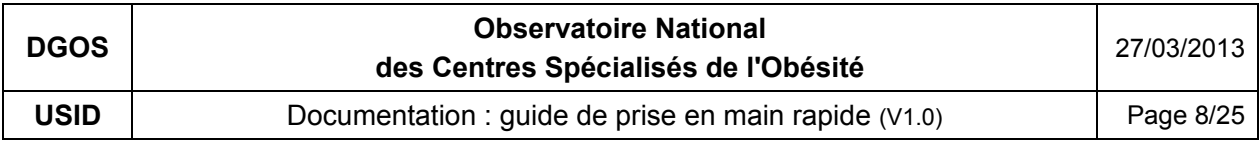

L'accès au module ce fait par biais du menu en cliquant sur le bouton :

#### Rapport Annuel

Le formulaire de saisie va alors s'afficher dans la partie centrale de l'écran.

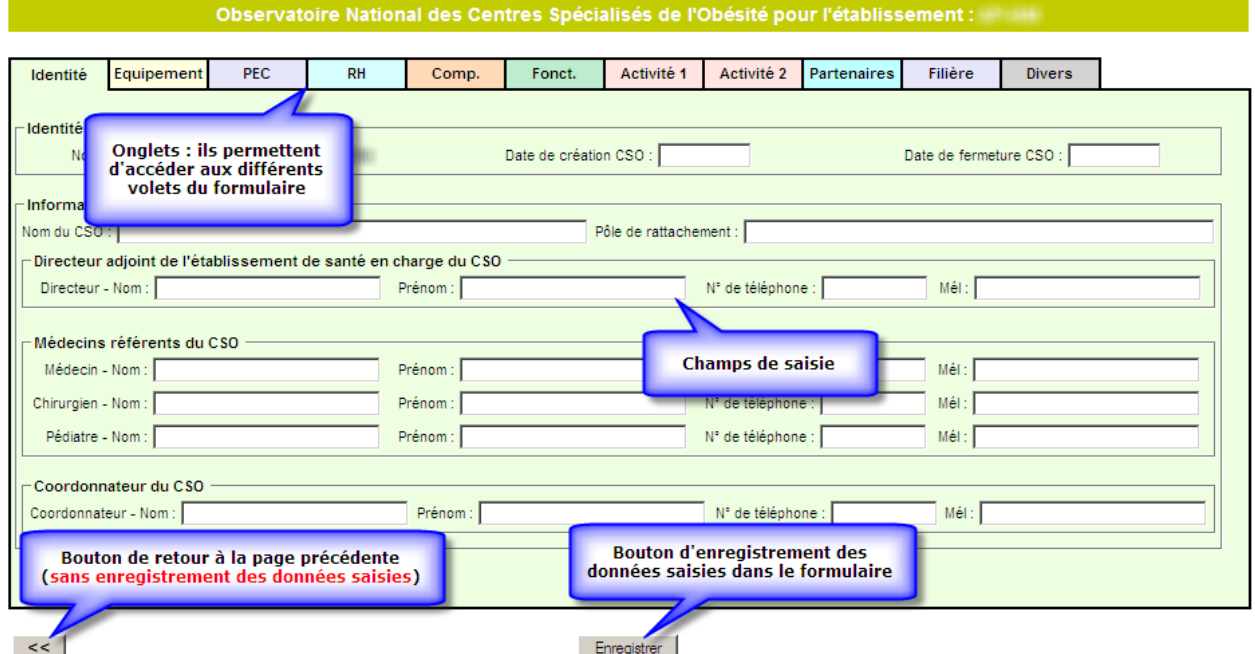

11 onglets qui permettent d'accéder aux 10 volets du formulaire de saisie d'informations sur les domaines suivants :

- Identité et renseignements généraux sur le CSO
- Équipements du CSO et de ses partenaires
- Types de prises en charge offertes par le CSO et ses partenaires
- Ressources humaines du CSO et de ses partenaires
- Compétences du CSO et de ses partenaires
- Fonctionnement et organisation du CSO
- Indicateurs d'activité du CSO et de ses partenaires (1 & 2)
- Partenaires du CSO (affichage des informations renseignées dans le module "Saisie Partenaires")
- Indicateurs "Filières" du CSO
- Commentaires

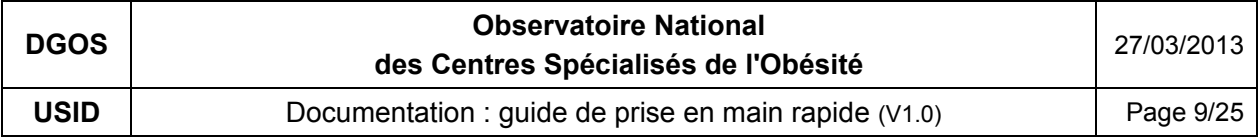

## **5.1 Identité et renseignements généraux sur le CSO :**

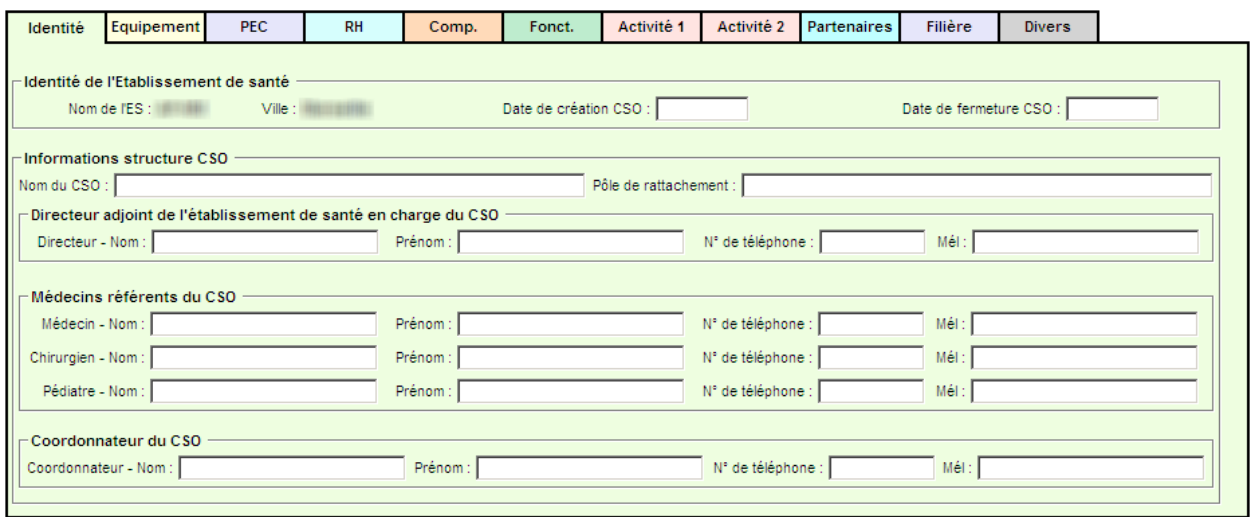

- Le champ "Date de fermeture du CSO" est à renseigner impérativement si le CSO a été effectivement fermé en cours d'année. Cette précision permettra au système de calculer les moyennes en fonction du nombre de mois d'ouverture de la structure.

- Les champs relatifs aux coordonnées du directeur adjoint en charge du CSO, des médecins référents et du coordonnateur, permettent d'alimenter les annuaires de l'Observatoire.

Les coordonnées doivent être mise à jour sur le site dès qu'un changement intervient au niveau du CSO quel que soit la période de l'année afin préserver la qualité des annuaires pour le bénéfice de tous les acteurs.

- Pour les CSO composés de plusieurs établissements :

. le nom du CSO qui est inscrit en lieu et place du nom de l'ES dans la fiche d'identité

. les éléments chiffrés correspondent à la somme des données des différents établissements qui composent le CSO.

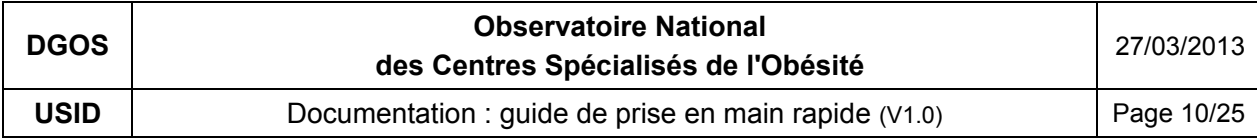

# **5.2 Équipement :**

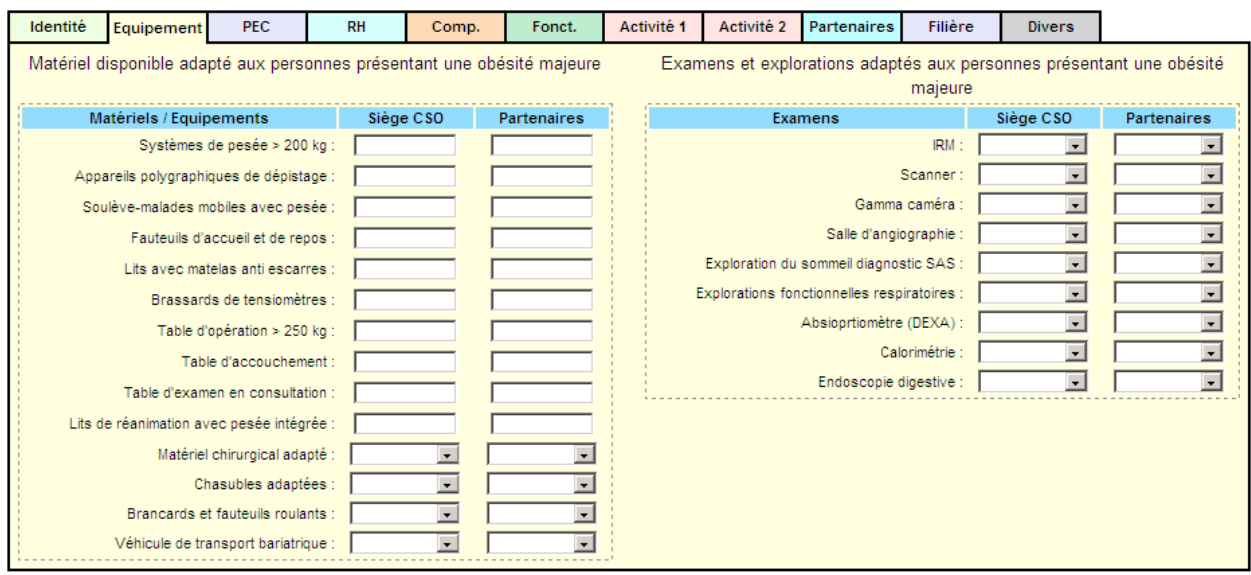

Renseigner pour l'établissement siège du CSO et ses partenaires les informations relatives aux équipements disponibles. Ces informations permettront de constituer une cartographie des moyens au niveau national et des comparaisons interrégionales.

Pour les champs relatifs aux partenaires, c'est la somme de leurs équipements qui est à renseigner.

# **5.3 Prise en charge :**

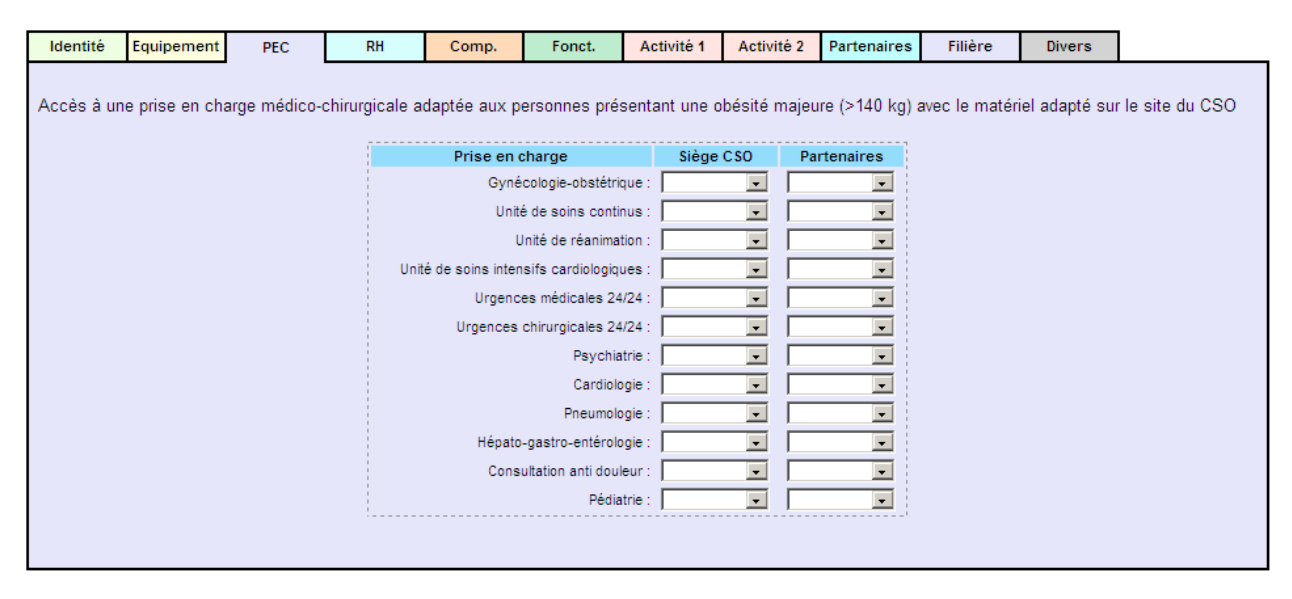

Renseigner pour le CSO et pour ses partenaires s'il existe ou non un accès à une prise en charge médico-chirurgicale adaptée aux personnes présentant une obésité majeure (>140 kg) avec le matériel adapté pour les spécialités recensées dans le formulaire.

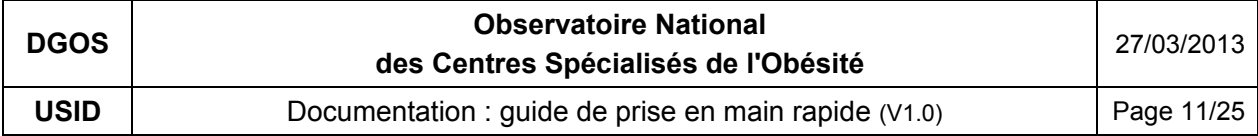

## **5.4 Ressources Humaines :**

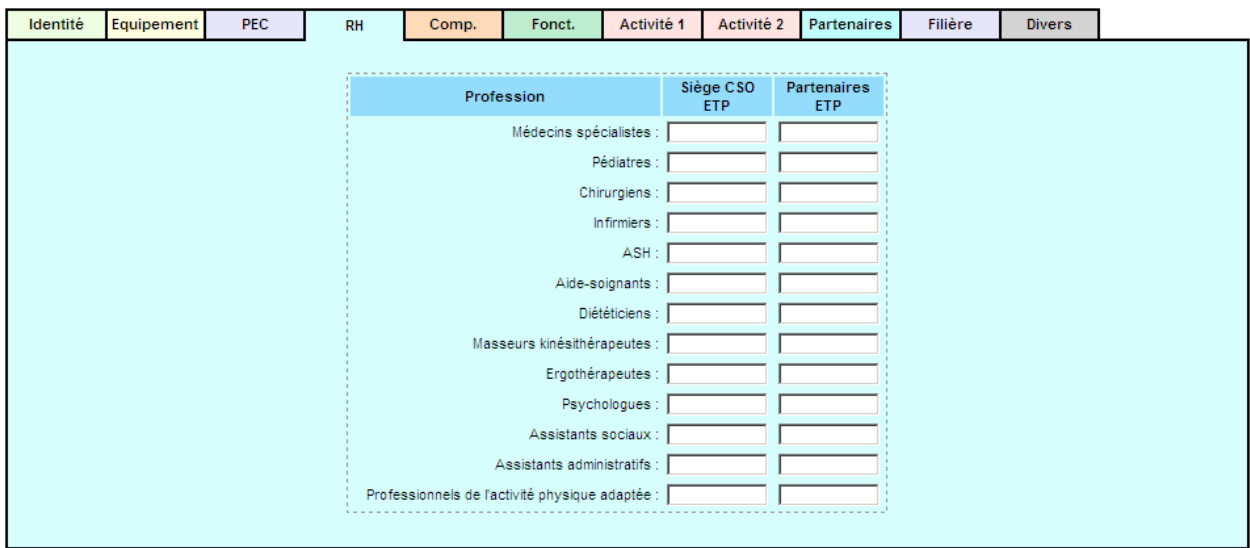

Renseigner pour le CSO et pour ses partenaires, par profession le nombre d'Équivalent Temps Plein (ETP) réellement pourvus au 31 décembre de l'année du recueil. Les champs peuvent être saisi avec des décimales par exemple : 1,5 (le séparateur décimal peut être soit le point soit la virgule, le système transformera automatiquement le point en virgule).

Pour les champs non renseignés, le système considèrera pour les statistiques, qu'il y a aucun ETP pour la profession concernée.

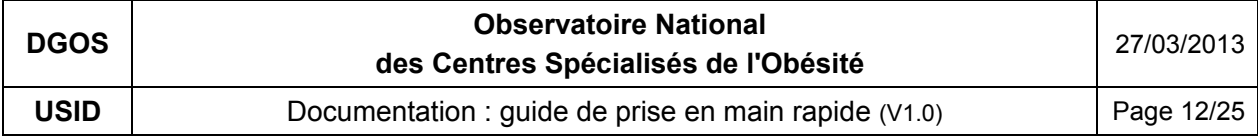

# **5.5 Compétences :**

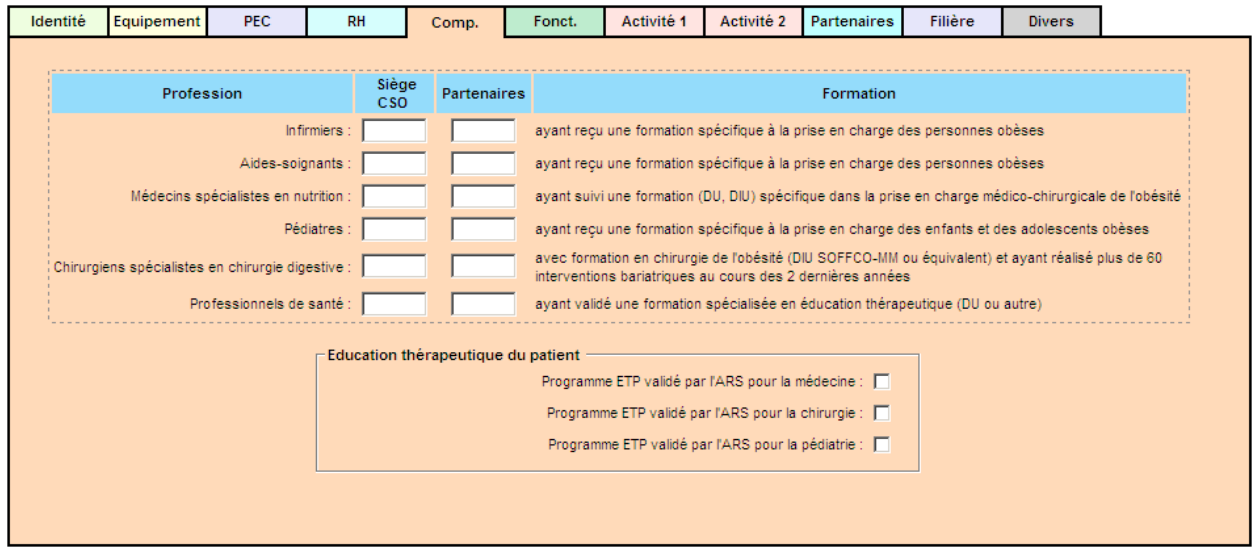

Renseigner pour le CSO et pour ses partenaires, le nombre de professionnels ayant reçu les formations recensées dans le formulaire.

Indiquer si les programmes d'éducation thérapeutique du patient pour les différentes spécialités ont été validés par l'ARS.

# **5.6 Fonctionnement et organisation du CSO :**

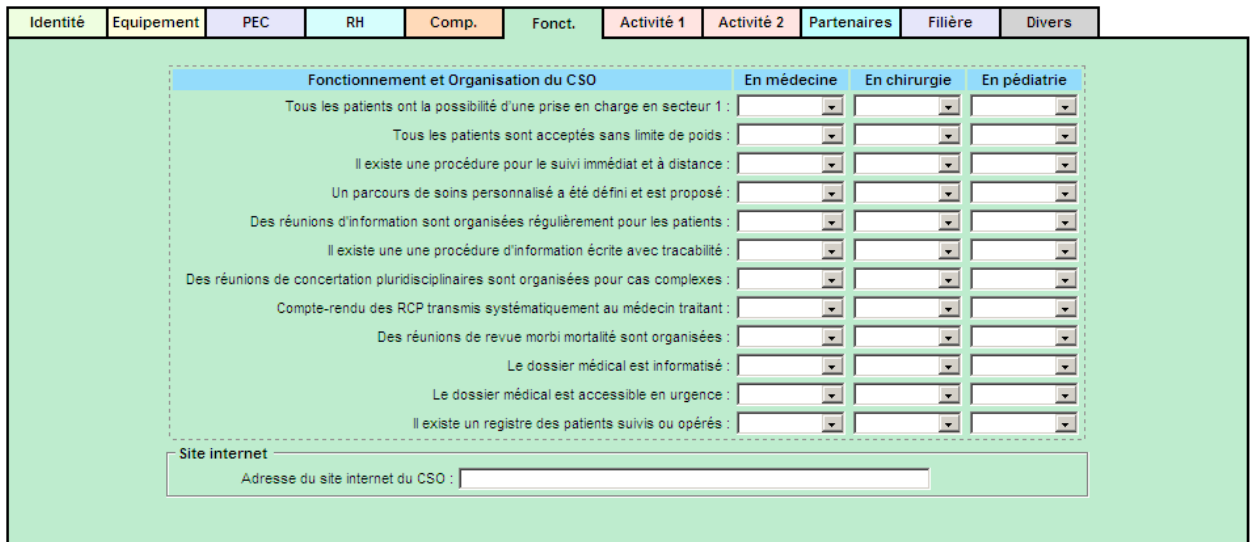

Renseigner pour le CSO, pour les trois domaines (médecine, chirurgie, pédiatrie) si les principes de fonctionnement et d'organisation sont ou non en œuvre dans la structure.

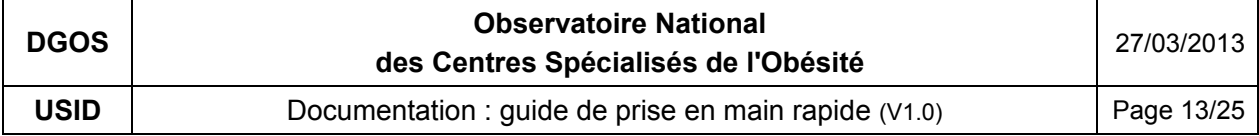

## **5.7 Indicateurs d'activité (volet 1 et 2) :**

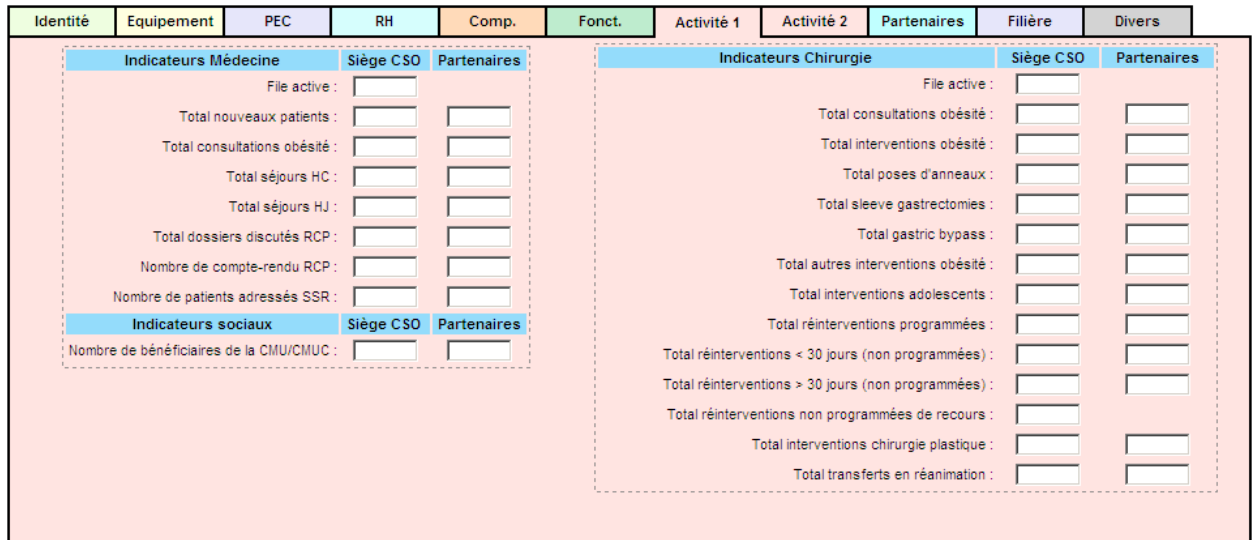

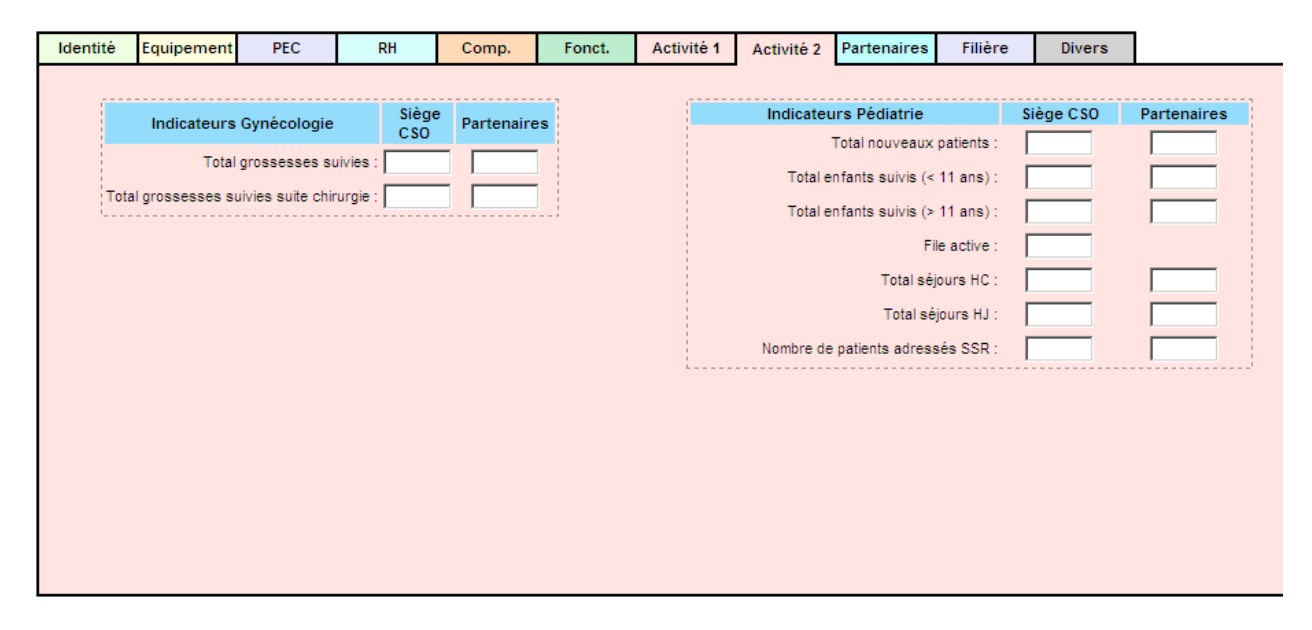

Renseigner pour le CSO et pour ses partenaires, les indicateurs d'activités des deux formulaires.

Définition de la "File active" : c'est le nombre de patients ayant consulté au moins une fois dans l'année du recueil pour la spécialité dans la structure concernée.

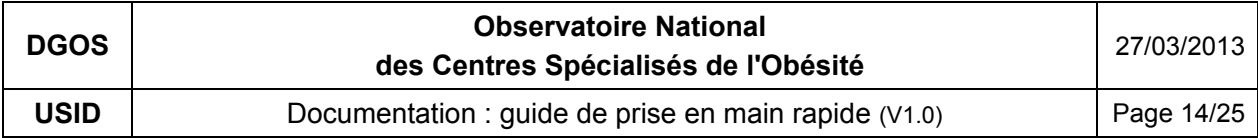

# **5.8 Partenaires :**

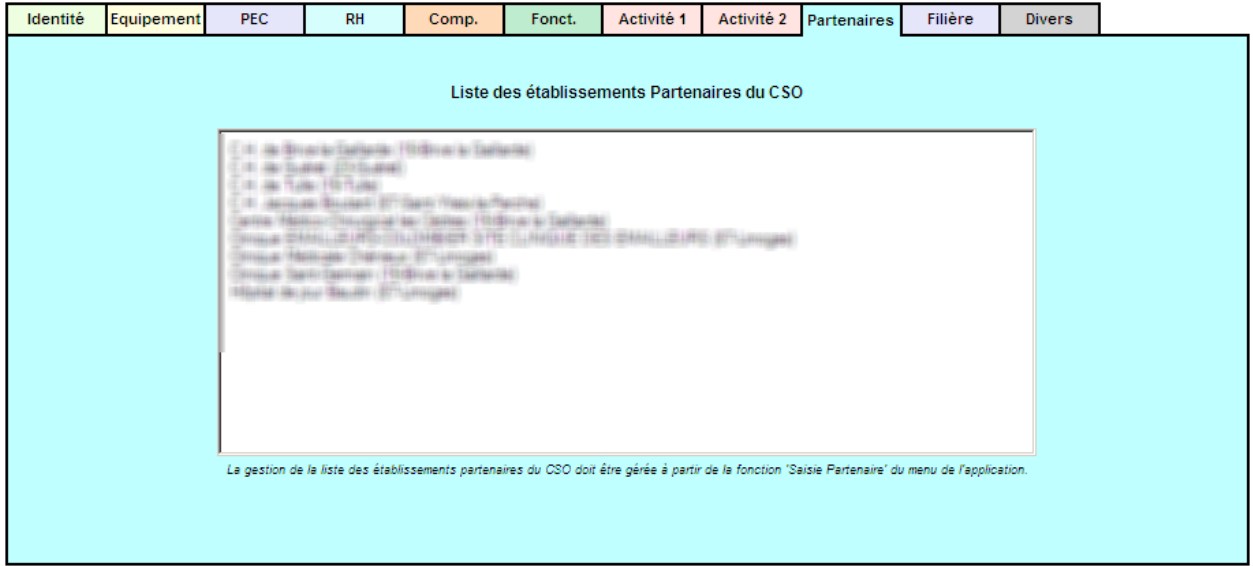

Il n'y a pas de données à saisir au niveau de cet onglet, le système affiche la liste des structures partenaires du CSO. Le référencement des partenaires est géré par la fonction "Saisie Partenaires" (cf. § 6).

# **5.9 Filière de soins :**

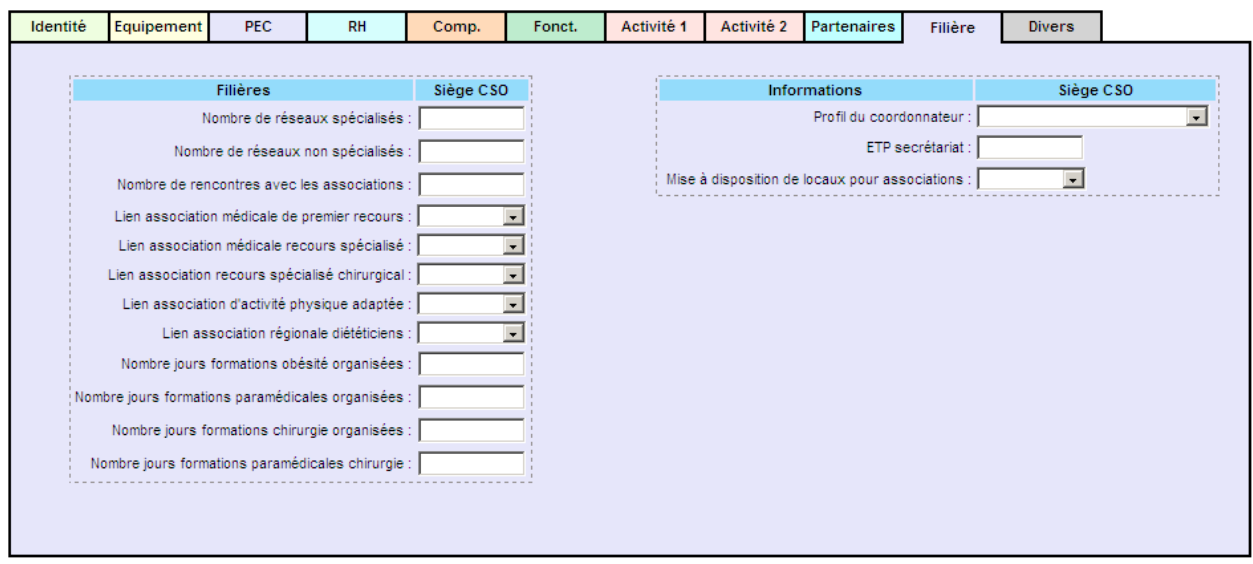

Renseigner pour le CSO les informations relatives aux filières de soins et au maillage territorial.

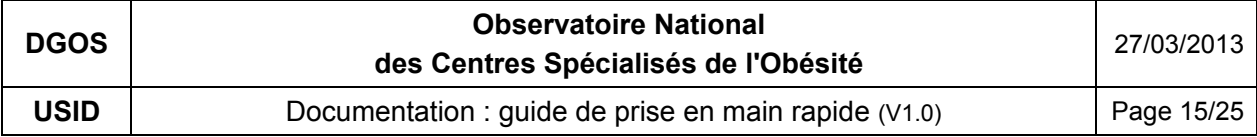

# **5.10 Commentaires :**

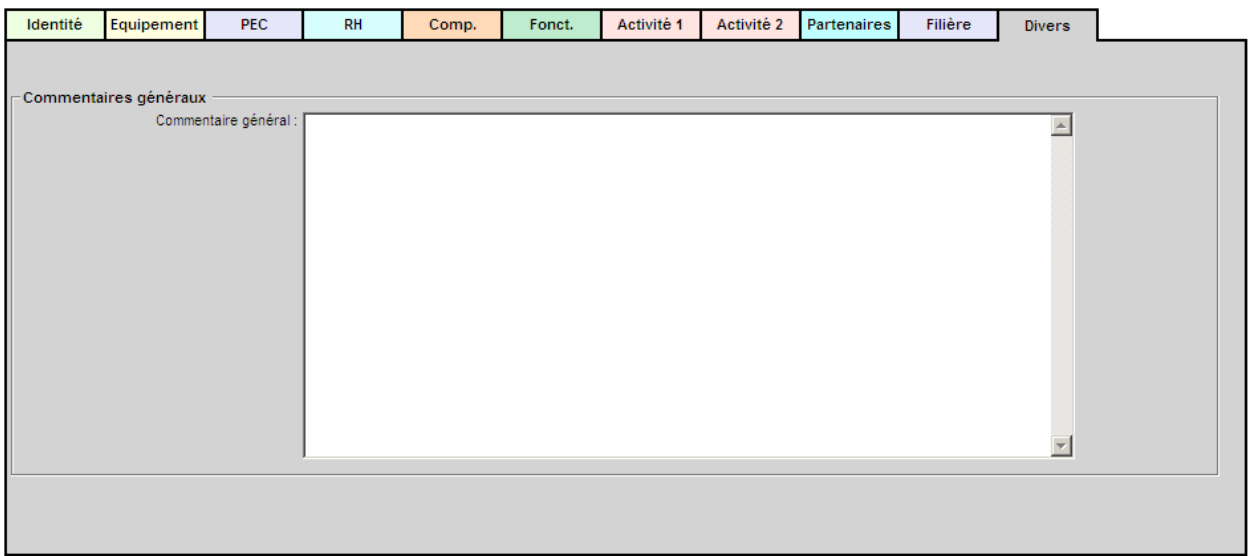

A ce niveau, vous pouvez saisir en texte libre vos commentaires.

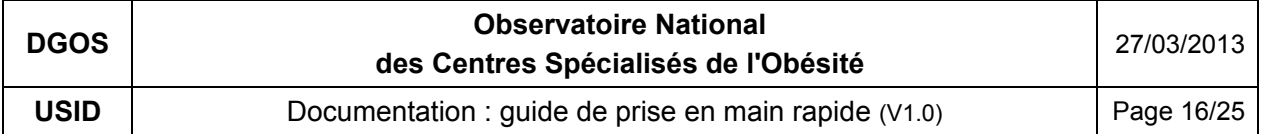

## **6 – "Saisie Partenaires" :**

Le recensement des partenaires est essentiel dans la mesure où la mission d'un CSO est d'animer une filière territoriale et qu'il s'agit de créer des synergies et des évolutions de pratiques sur un territoire qui ne peuvent se faire sans un état des lieux préalable.

Seuls des partenaires ayant signé une convention avec le CSO doivent être recensés dans ce module.

Pour accéder à la fonction "Saisie Partenaires" de votre CSO, dans la marge de gauche cliquez sur le bouton :

Saisie Partenaires

Vous obtiendrez alors dans la partie centrale de l'écran, le formulaire suivant :

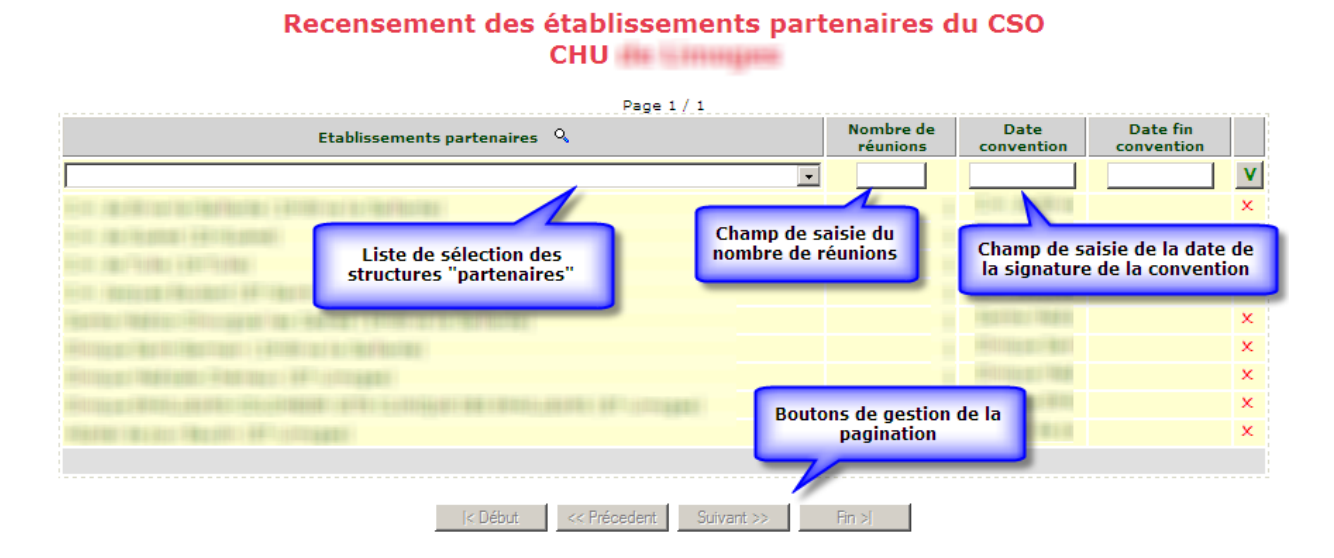

Utilisation du formulaire :

- pour ajouter un partenaire, sélectionner dans la liste de choix la structure puis renseigner : le nombre de réunions organisées dans l'année du recueil avec le partenaire, la date de signature de la convention, et éventuellement la date de fin de la convention.

- pour valider la saisie d'une ligne, cliquer sur le bouton : V

- pour supprimer une ligne, cliquer sur :  $\mathbb{X}$  (une confirmation vos sera demandée par le système)

- pour modifier une ligne de saisie, double cliquer sur la ligne concernée.

Il est possible de trier la liste en cliquant sur l'entête de la colonne concernée.

Si une structure "partenaire" ne figure pas dans la liste de choix, merci de contacter l'administrateur du site par mail à l'adresse : o6@sante.gouv.fr en précisant pour cette structure, le nom, l'adresse, et le n° FINESS (s'il existe).

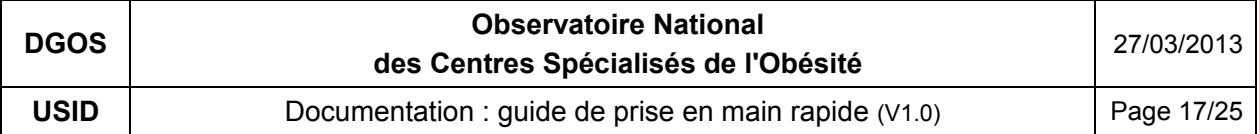

# **7 – "Récapitulatif Rapport Annuel" :**

Pour accéder à la fonction "Récapitulatif du Rapport Annuel d'Activité" de votre CSO, dans la marge de gauche cliquez sur le bouton :

## Récap, Rapport Annuel

Vous obtiendrez alors dans la partie centrale de l'écran, un récapitulatif des éléments que vous avez saisis dans les différents onglets du formulaire " Rapport Annuel", vous pourrez ainsi imprimer les données affichées ou bien les exporter au format tableur si besoin.

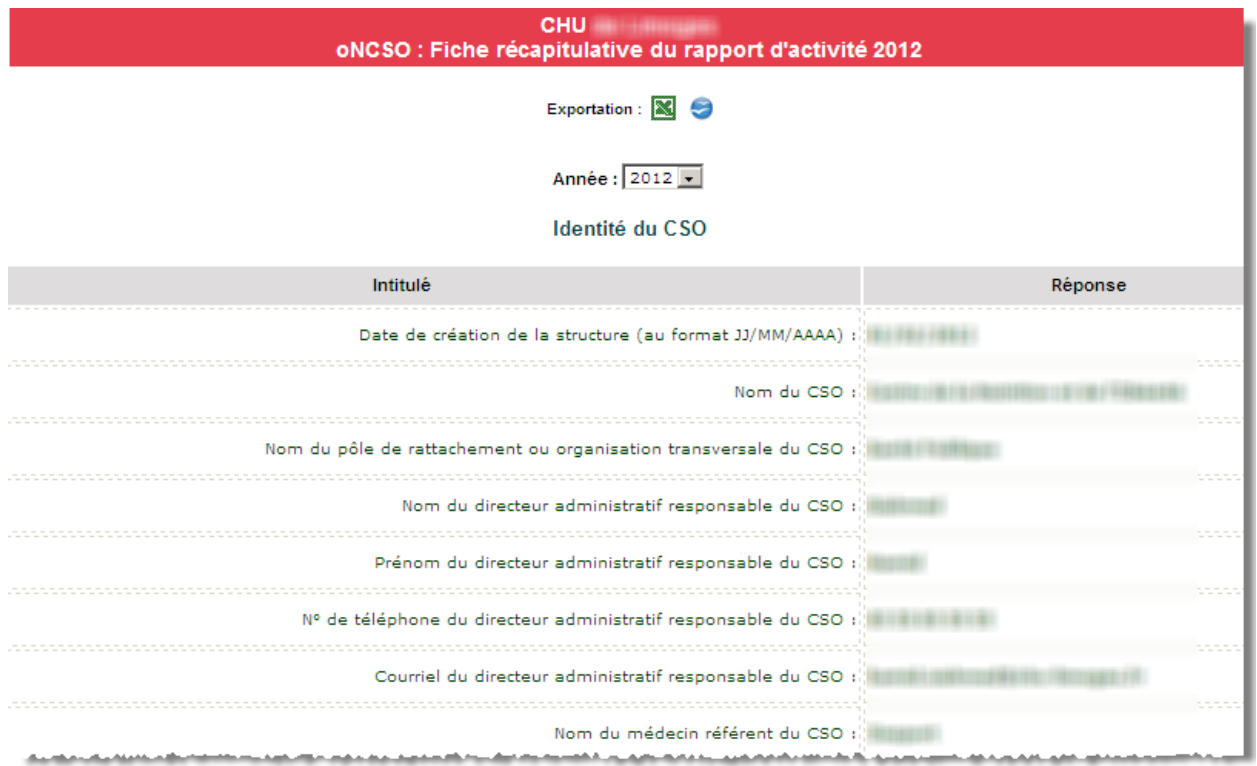

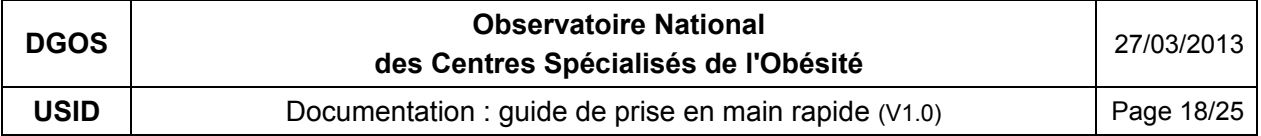

# **8 – Statistiques :**

Pour accéder aux fonctions de statistiques, vous devez cliquer sur l'icône :  $\bigcirc$  de la barre d'outils, ou bien sur le bouton :  $\bigcirc$ <sup>statistiques CSO</sup> dans la marge de gauche. Dans les 2 cas vous obtiendrez l'affichage suivant dans la zone menu située dans la marge de gauche :

La première version du module statistique, vous permet d'accéder à quelques fonctions de comparaison de résultats issus des rapports annuels d'activité.

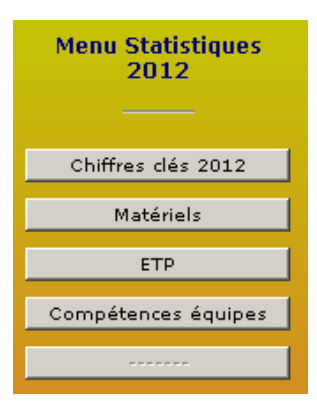

## **7.1 Quelques exemples du module statistique :**

En cliquant sur l'un des boutons du menu statistique vous obtiendrez dans le cadre central de l'écran, la représentation graphique des données qui ont été saisies dans les rapports annuels d'activité.

Il est possible d'effectuer des sélections sur les régions pour obtenir un comparatif avec le niveau national.

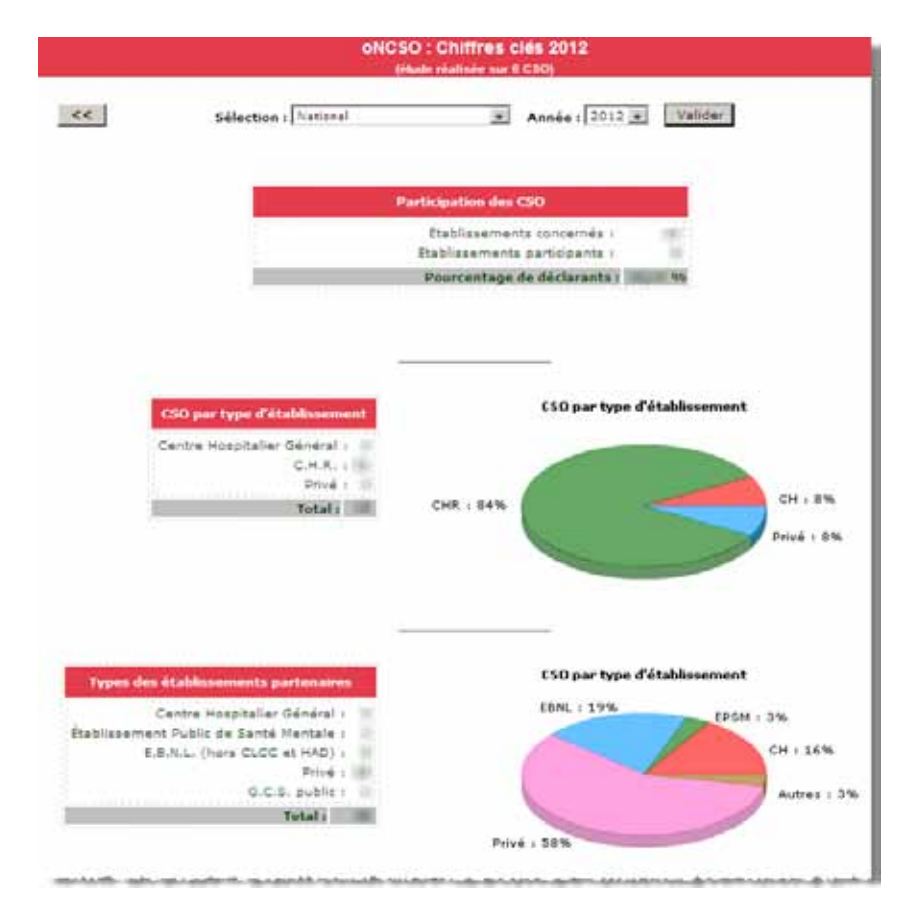

Exemple : Chiffres clés 2012

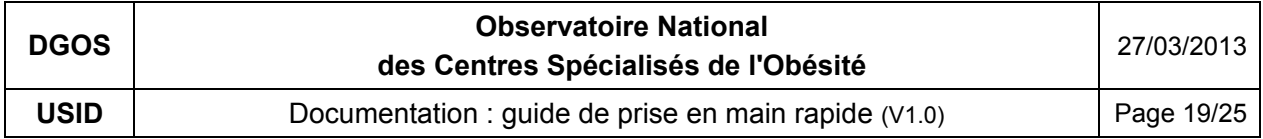

# Exemple : "Équipements"

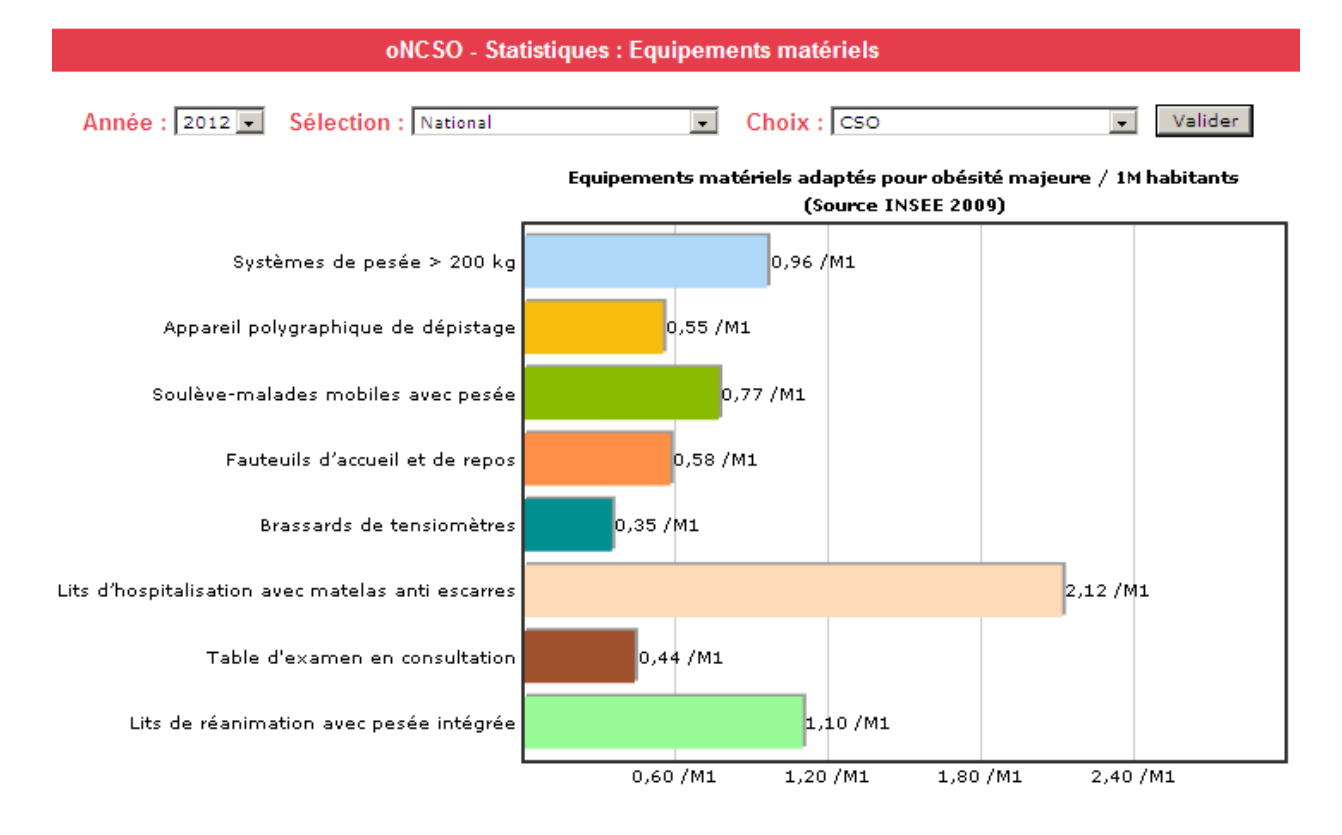

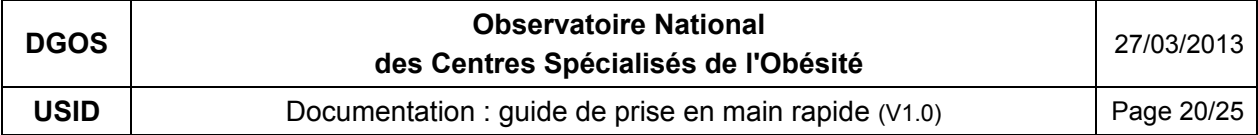

# **9 – Information Établissement**

Pour accéder à la fiche d'identité de l'établissement de santé de rattachement du CSO, sur la page d'accueil, dans la marge de gauche cliquer sur le bouton :

Info. Etablissement

La fiche d'identité s'affichera alors dans la partie centrale de l'écran :

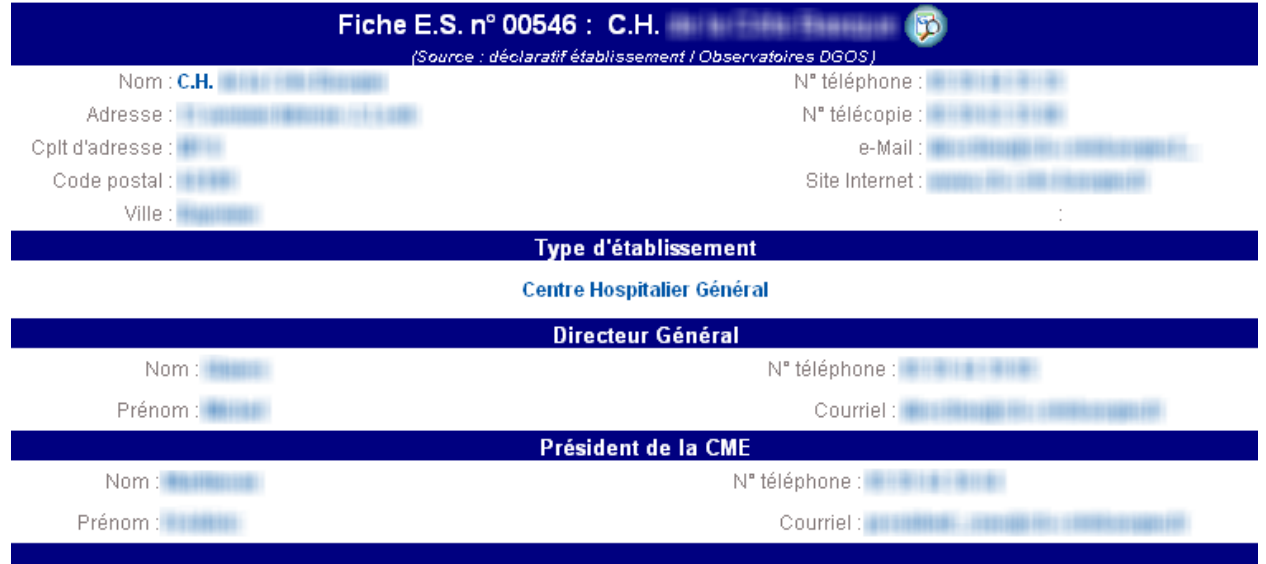

N° Finess de l'E.S. : **Alle Fanciale** 

BO Santé – Protection sociale – Solidarité nº 2013/6 du 15 juillet 2013, Page 25

Platines

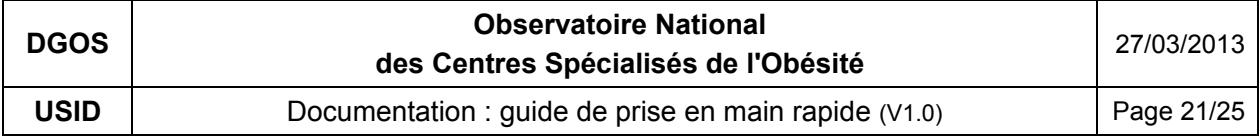

## **10 – Liste des CSO :**

Pour accéder à la liste des Centres Spécialisés de l'Obésité, dans la marge de gauche cliquer sur le bouton :

Liste des CSO

La liste apparaitra alors dans la partie centrale.

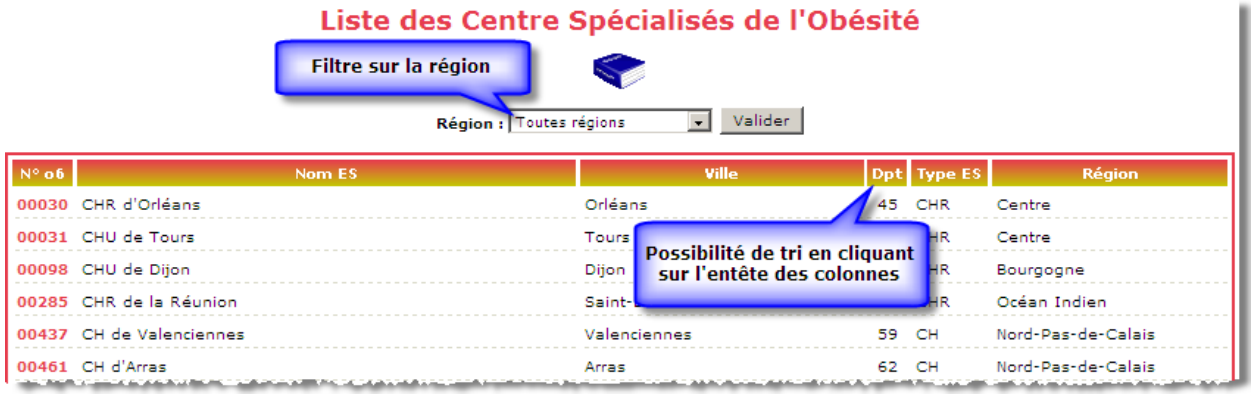

# **11 – Répartition nationale des CSO :**

Pour accéder à la répartition régionale des Centres Spécialisés de l'Obésité, dans la marge de gauche cliquer sur le bouton :

Carte CSO / Région

Vous obtiendrez alors dans la partie centrale de l'écran :

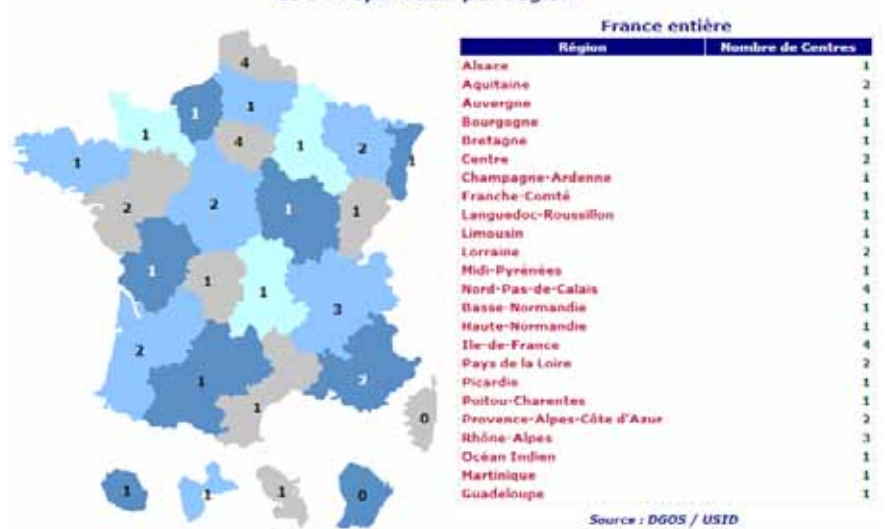

CSO : répartition par région V

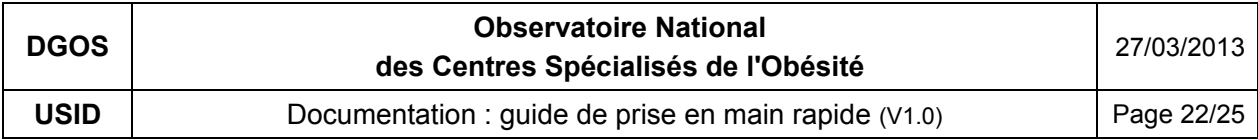

En cliquant sur une région dans la carte ou sur le nom d'une région dans la liste, vous obtenez la liste détaillée des CSO de la région sélectionnées :

## **12– Annuaires :**

Pour accéder aux annuaires des de l'oNCSO, dans la marge de gauche cliquer sur le bouton :

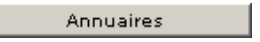

Un nouveau menu est affiché dans la marge de gauche, 3 annuaires vous sont proposés :

- Annuaire des médecins référents des CSO
- Annuaire des chirurgiens référents des CSO
- Annuaire des pédiatres référents des CSO
- Annuaire des Directeurs des établissements de santé en charge des CSO

**IMPORTANT :** les annuaires sont alimentés par les informations saisies dans l'onglet "Identité CSO" du module "Rapport Annuel" (voir § 5.1)

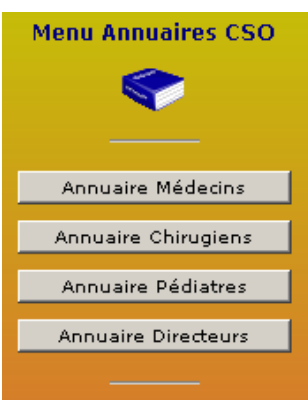

Exemple : l'Annuaire des Médecins responsables des CSO

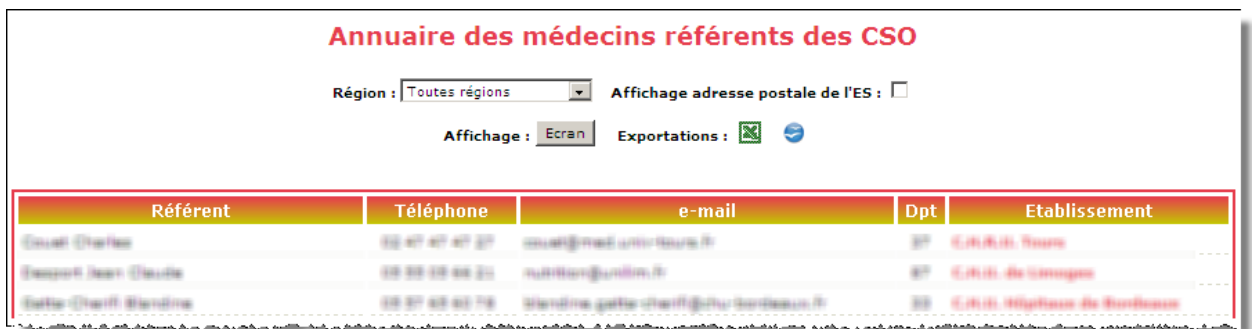

# **13 – Gestion des comptes utilisateurs :**

Pour accéder aux fonctions de gestion des utilisateurs, vous devez cliquer sur l'icône :  $\bullet$  de la barre d'outils, vous obtiendrez alors l'affichage suivant dans la zone menu située dans la marge de gauche :

Le menu "Système" est alors affiché avec les boutons :

- "Fiche Utilisateur"

et pour les utilisateurs de type "Gestionnaire" les boutons :

- "Création Utilisateur",
- "Liste Utilisateurs"
- "Liste des Verrous".

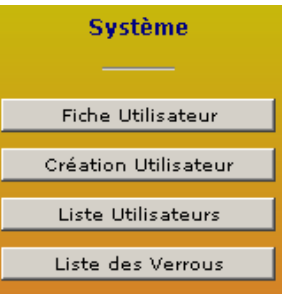

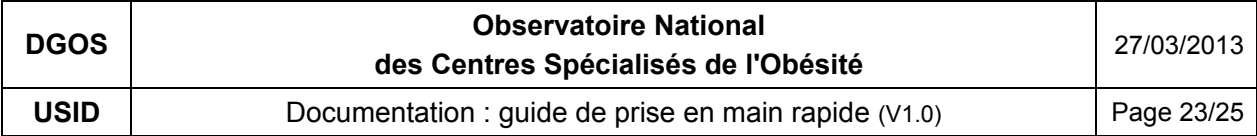

## **13.1 Fiche Utilisateur :**

Cette fonction est accessible en cliquant sur le bouton : " Fiche Utilisateur ", elle permet à l'utilisateur de consulter les paramètres de son compte et si besoin d'en modifier certains.

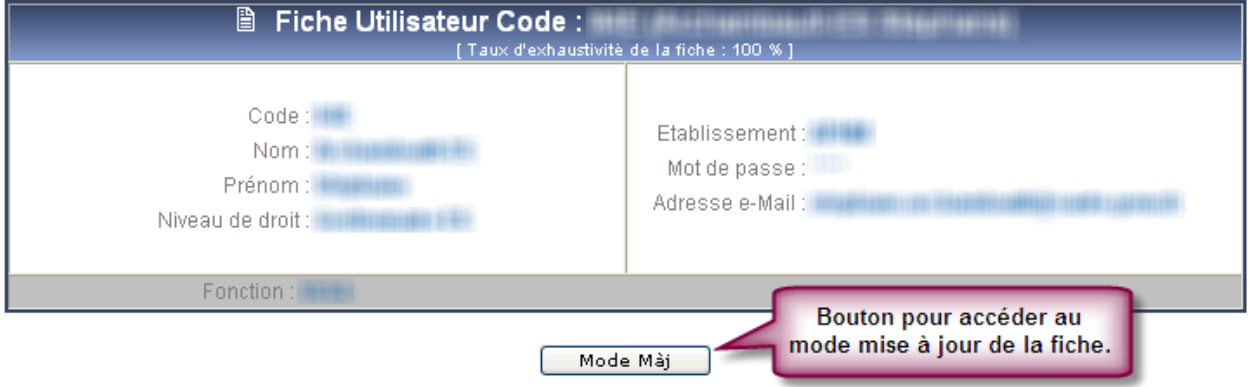

Pour modifier les coordonnées de son compte, l'utilisateur doit cliquer sur le bouton "Mode Màj", il active alors le formulaire suivant :

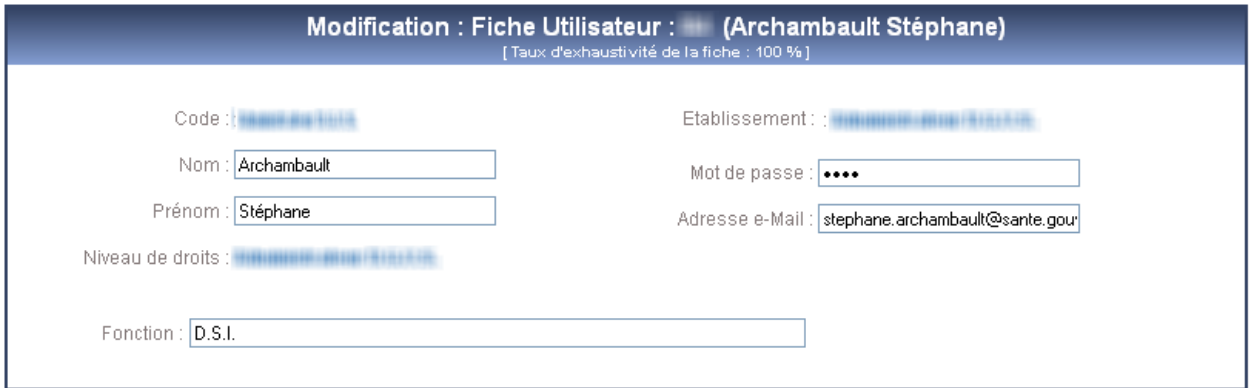

Lors de la validation du formulaire, le système envoie automatiquement deux e-mails à l'utilisateur pour lui rappeler les nouvelles coordonnées de son compte (un premier message avec son code utilisateur, puis un second avec son mot de passe).

## **13.2 Création d'un compte utilisateur :**

Cette fonction est réservée aux "Gestionnaire", elle est accessible en cliquant sur le bouton : "Création Utilisateur" :

Création Utilisateur

Ce formulaire permet la création compte de pour vos collègues. Les comptes sont de deux types :

- soit "Gestionnaire ES" avec l'autorisation de création et de modification des données dans les formulaires,

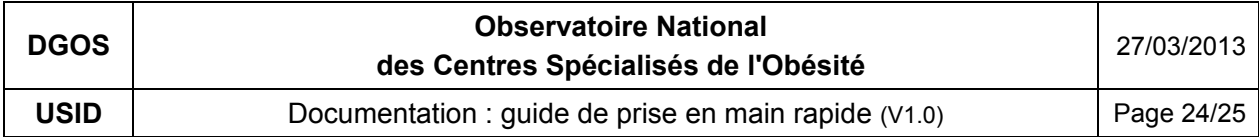

- soit "Lecteur ES" qui autorise l'accès aux informations uniquement en mode consultation.

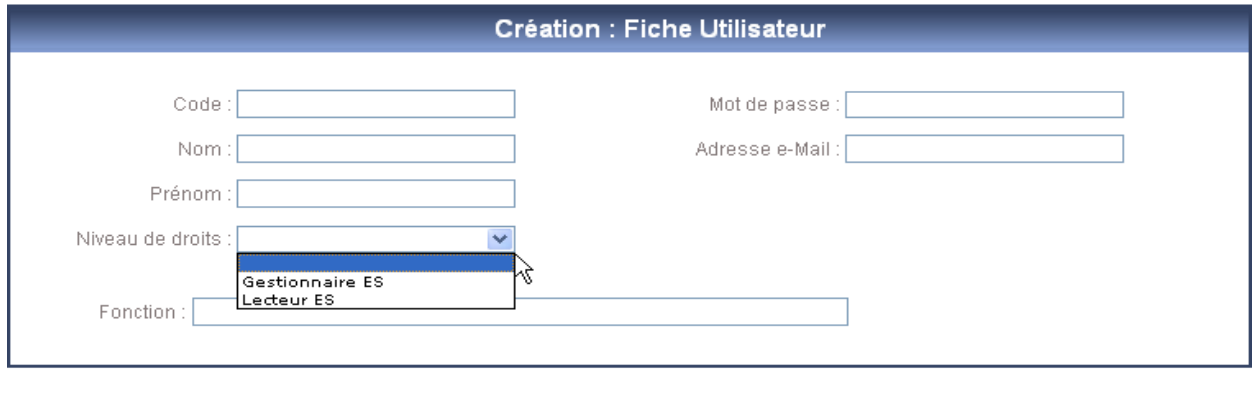

## Création

Lors de la validation du formulaire, le système envoie automatiquement deux e-mails à l'utilisateur pour lui transmettre les nouvelles coordonnées de son compte (un premier message avec son code utilisateur, puis un second avec son mot de passe).

## **13.3 Liste des comptes utilisateurs de l'établissement :**

Cette fonction est réservée aux "Gestionnaire ES", elle est accessible en cliquant sur le bouton : "Liste Utilisateurs" :

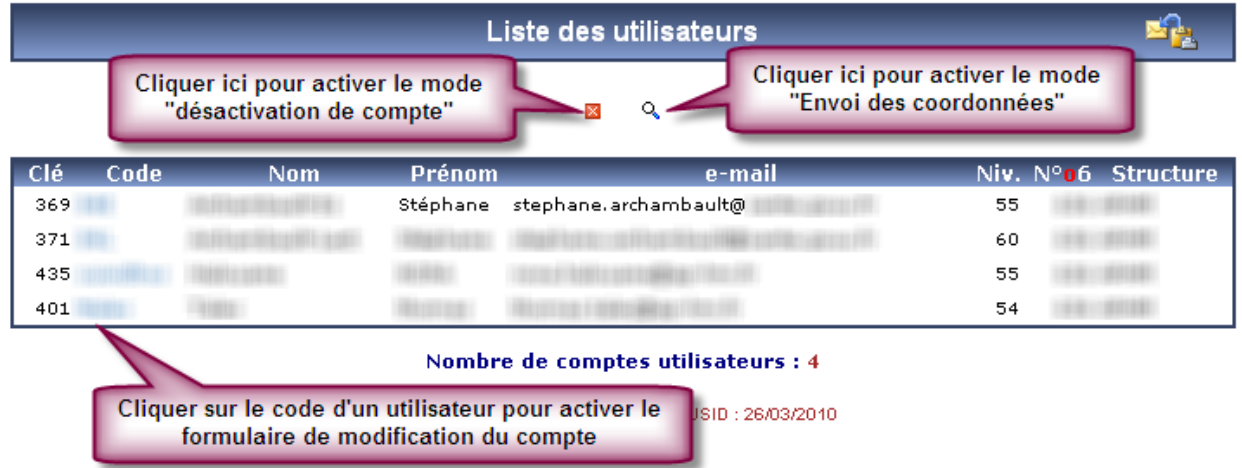

A partir de la liste des utilisateurs, 3 fonctions sont accessibles :

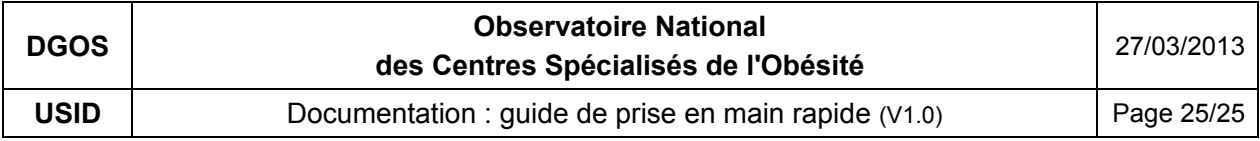

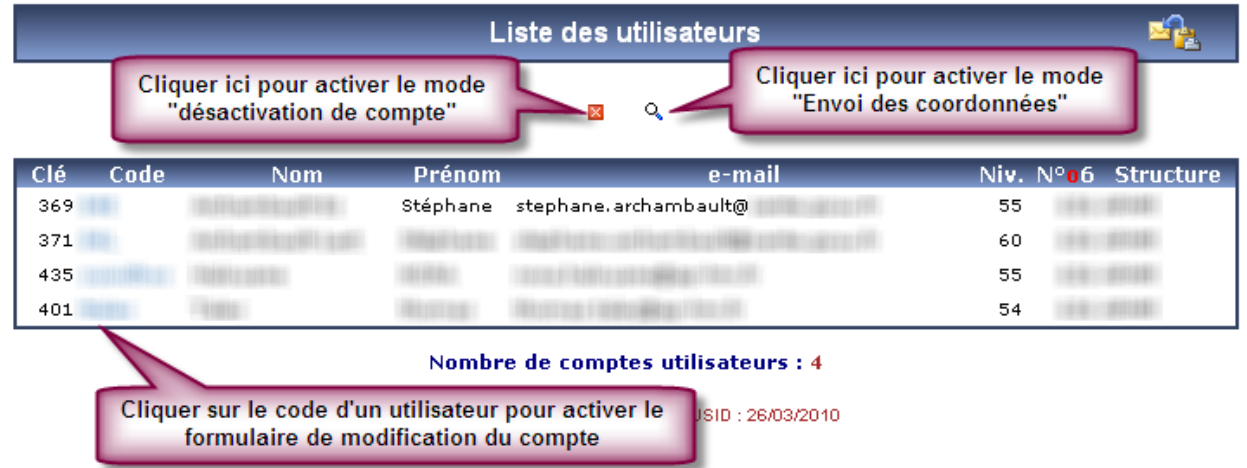

- la possibilité de désactiver un compte, pour cela il faut cliquer sur **a** cette même icône va alors s'afficher devant chaque ligne de la liste, il n'y aura plus qu'à cliquer sur la case rouge placée devant la clé du compte pour le désactiver.
- la possibilité de réémettre automatiquement par mail les coordonnées du compte à un utilisateur qui aurait par exemple égaré son mot de passe, pour cela il faut cliquer sur cette même icône va alors s'afficher devant chaque ligne de la liste, il n'y aura plus qu'à cliquer sur la loupe placée devant la clé du compte pour déclencher l'envoi des coordonnées.
- la possibilité de modifier les coordonnées du compte d'un utilisateur de votre établissement en cliquant sur le code de l'utilisateur concerné.

# ANNEXE II

#### ORGANISATION DU TRANSPORT SANITAIRE BARIATRIQUE

## I. – CONTEXTE DU TRANSPORT SANITAIRE BARIATRIQUE (TSB): UN ÉLÉMENT INDISPENSABLE D'UNE STRUCTURATION DES PARCOURS DE SOINS DES PERSONNES OBÈSES

#### A. – Assurer une prise en charge adaptée à la gravité de l'état du patient

Le transport des personnes obèses pose des problèmes variables selon le degré d'obésité et la gravité de ses complications.

Les conditions de transport sanitaire des personnes atteintes d'obésité massive ne garantissent pas toujours un transport digne et sûr, induisent des retards à l'admission hospitalière en situation d'urgence et des prolongations de séjours (difficultés d'accès aux explorations ou de retour à domicile).

Cette situation tient à une offre de soins en matériels et moyens de transport adaptés à l'obésité massive quasiment inexistante, à des difficultés d'identification et de recensement des moyens adaptés existants, à des questions de coûts (le transport mobilise souvent une ou plusieurs équipes d'ambulanciers et prend plus de temps) et d'organisation structurée pour fournir une réponse adaptée à des besoins encore aujourd'hui largement méconnus.

Dans le cas d'obésité commune, le transport peut se faire dans des conditions habituelles moyennant une attention particulière pour les questions d'installation du patient et de respect de la personne.

Dans les cas d'obésité plus sévères, une adaptation des matériels est nécessaire avec des fauteuils et brancards adaptés et adaptables associés à des mécanismes d'aide au brancardage. Ces solutions, plus économiques et polyvalentes que des moyens lourds à usage exclusif bariatriques, permettent d'assurer un maillage plus fin des moyens de transport et de raccourcir les délais de mobilisation.

La question du transport bariatrique va au-delà de la question des matériels. Elle doit intégrer les conditions de prise en charge des patients : manutention, brancardage, mobilisation, respect de la personne…

La prise en charge du transport de la personne obèse ne saurait donc faire l'objet d'une réponse uniforme mais doit proposer une gradation des moyens capables de fournir le juste moyen correspondant à l'état de santé des patients, étant entendu que les moyens les plus lourds sont les plus difficilement mobilisables.

#### B. – La délégation de crédits MIGAC correspond à 25 189 € par CSO

Le plan obésité a prévu la délégation de crédits de mission d'intérêt général (MIG) « transport bariatrique » inscrite dans la première circulaire tarifaire des établissements de santé de 2013. L'objectif est d'accompagner l'équipement en ambulances bariatriques des trente-sept centres spécialisés de l'obésité (CSO), en lien avec tous les acteurs du transport sanitaire.

La délégation est allouée à chaque établissement siège d'un centre spécialisé de l'obésité pour un montant de 25 189 € par centre et elle est destinée à financer les moyens du transport sanitaire bariatrique de telle façon à pouvoir transporter les cas extrêmes d'obésité ou le financement de moyens adaptés moins lourds, en fonction de l'état local du parc de véhicules disponible.

La modélisation de ce montant a été calculée de façon à accompagner l'achat de trente-sept ambulances bariatriques en finançant chaque année sur cette mission d'intérêt général (MIG) 1/5 de l'investissement initial (932 400 €), considérant que les véhicules seront amortis sur cinq ans. Ce dispositif permet d'accompagner les établissements de santé dans leur investissement et d'anticiper le renouvellement du parc en sécurisant la ressource.

La question du transport sanitaire des personnes présentant une obésité majeure – ou transport sanitaire bariatrique (TSB) – étant une problématique émergente, il vous est proposé un cadre d'organisation et de logistique adaptable aux situations régionales compte tenu de la disparité de la prévalence de l'obésité et des contextes géographiques.

> \* \* \*

Les agences régionales de santé sont chargées pour chaque territoire, structuré autour d'un centre spécialisé de l'obésité, d'établir un cadre d'organisation du transport bariatrique comprenant, outre l'état des lieux régional, une stratégie d'équipement concertée avec les partenaires publics et privés et définissant une organisation cible.

## II. – UN ÉTAT DES LIEUX RÉGIONAL DU TRANSPORT SANITAIRE BARIATRIQUE EN TROIS POINTS

L'état des lieux comprend trois dimensions.

#### A. – Besoins populationnels

Il s'agit dans un premier temps d'établir un état des lieux relatif à la demande, c'est-à-dire la population concernée (l'épidémiologie est variable suivant les régions), sa répartition sur le territoire et les catégories de besoins correspondants en termes de transports afin de dimensionner le besoin de transport.

B. – Définir le type d'utilisateurs concernés (lieu où sont transportés les patients)

L'état des lieux doit également prendre en compte les structures existantes de prise en charge des personnes obèses – centre spécialisés de l'obésité (CSO) et leurs partenaires –, afin de définir quels sont les utilisateurs concernés (ex.: établissements disposant d'un scanner, consultations…).

## C. – Relevé des moyens de transport existants

L'état des lieux doit porter principalement sur l'offre avec un relevé des moyens existants en termes de transport sanitaire des personnes soufrant d'obésité en précisant les limites capacitaires de chacun de ses moyens, en termes de typologie de transport (assis/couché) et de couverture du territoire. Il est important de parvenir à l'exhaustivité des moyens existants, tant publics – établissements de santé, services départementaux d'incendie et de secours (SDIS) – que privés (entreprises de transport sanitaire).

L'objectif est de produire une cartographie régionale afin que les acteurs puissent connaître l'emplacement et les types de moyens de transport disponibles et les mobiliser dans des conditions optimales.

Cette analyse des moyens existants ne doit pas se limiter aux moyens spécifiques de prise en charge de l'obésité sévère et compliquée mais prendre en compte l'ensemble des moyens qui, une fois adaptés, permettent la prise en charge des patients souffrant d'obésité commune.

#### *Focus sur les moyens bariatriques actuellement mobilisables*

Les moyens relatifs au transport sanitaire bariatrique sont relativement nombreux et polyvalents.

Ils sont décrits ci-dessous de manière non exhaustive:

- ambulance bariatrique totalement équipée:
- ambulance polyvalente équipée;
	- brancard bariatrique adaptable dans une ambulance de catégorie A. Selon les modèles, il existe des limites de poids et de fixation;
	- table bariatrique;
	- chaise porteuse bariatrique qui permet la mobilisation des personnes obèses, en particulier dans les escaliers ;
	- matelas coquilles et portoirs souples pour personnes obèses.

Chacun de ces outils a des limites de maniabilité, de fixation et de poids fixés par les matériels eux-mêmes.

Par ailleurs, il peut être envisagé d'utiliser pour les transports programmés les TMPR (transport des personnes à mobilité réduite), le transport des personnes obèses présentant des difficultés cardio-respiratoires devant se faire en position assise.

## III. – SCHÉMA ORGANISATIONNEL DES TRANSPORTS SANITAIRES BARIATRIQUES

Le schéma organisationnel des TSB se construit en lien étroit avec le ou les centres spécialisés de l'obésité de la région.

## A. – Stratégie d'équipement

À partir de l'état des lieux, l'ARS définit avec le CSO les priorités d'équipement à partir des besoins identifiés et non couverts, s'agissant à la fois de la typologie des moyens de prise en charge et des zones géographiques couvertes: renforcement des moyens adaptés, achat d'un moyen dédié lourd, mutualisations… en fonction donc des carences et des leviers d'action constatés. L'analyse des besoins populationnels et des acteurs en présence peut conduire à définir un niveau d'équipement privé en lien avec le CSO.

L'objectif est de rendre accessible aux professionnels de santé l'information sur les équipements disponibles pour le transport de personnes obèses et d'assurer la prise en charge des situations d'obésité extrêmes.

La stratégie d'équipement doit permettre de répondre aux besoins de manière graduée (*cf.* focus ci-dessus sur les moyens bariatriques actuellement mobilisables) en répondant à deux objectifs :

- adapter les équipements de véhicules « classiques » aux personnes obèses, notamment pour des excès de poids supérieurs à 130 kg (brancards, fauteuils, tables, portoirs, chaises d'escalier…);
- disposer d'au moins un équipement disponible 24 heures sur 24 et 7 jours sur 7, équipé de façon à pouvoir transporter des cas extrêmes d'obésité en lien direct avec le CSO.

## B. – Modalités d'organisation

Enfin, le «document» régional définit les modalités d'organisation concrète:

#### 1. *Connaissance partagée des moyens disponibles en fonction des besoins*

L'objectif est de rendre accessible aux professionnels de santé l'information sur les équipements disponibles pour le transport de personnes obèses et d'assurer la prise en charge des situations d'obésité extrêmes. À ce titre, les CSO et les SAMU-centre 15 disposeront d'un annuaire des moyens bariatriques mobilisables (publics ou privés).

Un relevé d'activité annuel doit permettre de connaître *a minima* le nombre de transports sanitaires bariatriques médicalisés et non médicalisés effectués.

## 2. *Organisation logistique du transport sanitaire bariatrique*

Les modalités de mobilisation des movens de transports bariatriques doivent faire l'objet d'une formalisation sous l'égide de l'ARS entre les acteurs concernés, et en particulier les CSO, les SAMU-SMUR et les SDIS (services départementaux d'incendie et de secours) permettant d'assurer l'urgent, le programmé au niveau du CSO et au niveau régional.

La régulation médicale des transports sanitaires bariatriques SMUR et des transports sanitaires bariatriques non programmés est assurée par le SAMU-centre 15. Il sollicite les moyens de transports sanitaires bariatriques privés ou publics selon l'état du patient. Une convention doit prévoir la priorité de disponibilité du véhicule lorsqu'il n'y en a qu'un. Elle détermine notamment la manière de gérer l'urgent et le programmé en cas de disponibilité d'un seul moyen.

## 3. *Fonctionnement pratique*

Renfort brancardage lors des transports primaires (transport du patient entre son lieu de prise en charge [ex.: domicile] quel qu'il soit et l'établissement de santé ou la structure de soins).

Le référentiel d'organisation du secours à personne et de l'aide médicale urgente prévoit notamment que les services d'incendie et de secours puissent fournir une assistance au brancardage dans le cadre de leurs missions de secours à personnes. La formalisation d'un tel apport suppose une concertation avec ces services.

Dans le cas d'une convention entre le CSO et un opérateur privé, celle-ci définit les conditions dans lesquelles la présence de personnels en nombre suffisant est assurée.